**Česká zemědělská univerzita v Praze**

**Provozně ekonomická fakulta**

**Katedra informačních technologií**

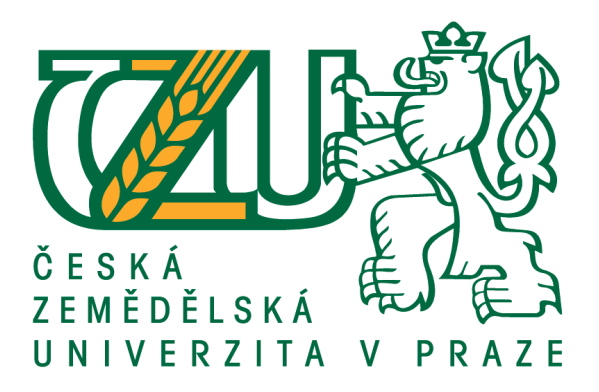

# **Diplomová práce**

# **Rezervační systém pro sportovní zařízení**

**František Prokop**

**© 2015 ČZU v Praze**

# ČESKÁ ZEMĚDĚLSKÁ UNIVERZITA V PRAZE

Provozně ekonomická fakulta

# **ZADÁNÍ DIPLOMOVÉ PRÁCE**

František Prokop

Informatika

Název práce

Rezervační systém pro sportovní zařízení

Název anglicky

Booking Information System of Sport Institution

#### Cíle práce

Diplomová práce je tematicky zaměřena na problematiku vývoje, implementaci a provoz on-line rezervačního systému pro sportovní zařízení. Hlavním cílem práce je vytvoření univerzálního webového rezervačního systému pro sportovní zařízení. Dílčí cíle práce jsou:

- vytvoření přehledu nejpoužívanějších webových technologií,

- analýza konkurenčních systémů,

- návrh systémového řešení rezervačního systému.

#### Metodika

Metodika řešené problematiky diplomové práceje založena na studiu a analýze odborných informačních zdrojů. Praktická část práce je zaměřena na vývoj webového rezervačního systému pro sportovní zařízení za využití technologií HTML5, CSS3, PHP (Nette Framework), MySQL a javascriptové knihovny jQuery. Na základě syntézy teoretických poznatků avýsledků praktické části budou formulovány závěry diplomové práce.

#### Doporučený rozsah práce

60 - 80 stran textu.

#### Klíčová slova

on-line rezervační systém, PHP, MySQL, Nette, jQuery, SEO, HTML5, CSS3, webová aplikace

#### Doporučené zdroje informací

HOGAN, Brian P. HTML5 a CSS3: výukový kurz webového vývojáře. 1. vyd. Brno: Computer Press, 2011, 272 s. ISBN 978-80-251-3576-1

jQuery [online]. 10.6.2013. Dostupný z WWW: <http://www.jquery.com>

LUBBERS, Peter, ALBERS, Brian, SALIM, Frank. HTML5: Programujeme moderní webové aplikace. 1. vyd. Brno: Computer press, 2011, 304 s. ISBN 978-80-251-3539-6

Nette Framework [online]. 10.6.2013. Dostupný z WWW: <http://www.nette.org>

PFEIFFER, Silvia. HTML5 - audio a video: kompletní průvodce. 1. vyd. Brno: Zoner Press, 2011, 350 s. ISBN 978-80-7413-147-9

Předběžný termín obhajoby 2015/16 ZS - PEF

Vedoucí práce Ing. Pavel Šimek, Ph.D.

Garantující pracoviště Katedra informačních technologií

Elektronicky schváleno dne 29. 1. 2014

doc. Ing. Zdeněk Havlíček, CSc. Vedoucí katedry

Elektronicky schváleno dne 4. 3. 2014

Ing. Martin Pelikán, Ph.D. Děkan

V Praze dne 26. 11. 2015

Čestné prohlášení

Prohlašuji, že svou diplomovou práci "Rezervační systém pro sportovní zařízení" jsem vypracoval samostatně pod vedením vedoucího diplomové práce a s použitím odborné literatury a dalších informačních zdrojů, které jsou citovány v práci a uvedeny v seznamu literatury na konci práce. Jako autor uvedené diplomové práce dále prohlašuji, že jsem v souvislosti s jejím vytvořením neporušil autorská práva třetích osob.

V Praze dne datum odevzdání

Poděkování

Rád bych touto cestou poděkoval Ing. Pavlu Šimkovi, Ph.D. za odborný dohled při tvorbě práce.

## **Rezervační systém pro sportovní zařízení**

**----------------------------------------------------------------------**

# **Booking system for sports facilities**

#### **Souhrn**

Diplomová práce se zaměřuje na analýzu vzniku on-line rezervačního a prodejního systému určeného pro organizaci, která spravuje několik sportovních areálů. Rezervační systém je vytvořen pomocí programovacího jazyka PHP a využívá databázový systém MySQL. V úvodní části diplomové práce jsou představeny internetové technologie, které budou pro tvorbu rezervačního systému použity. Praktická část diplomové práce představuje zadavatelskou organizaci, její požadavky na funkcionalitu systému systému a následně samotnou tvorbu systému. Výsledkem práce je funkční rezervační systém připravený ke spuštění.

#### **Summary**

The thesis focuses on the analysis of formation online booking system designed for the organization that manages several sports facilities. The booking system is created using the programming language PHP and uses a MySQL database system. First part of the thesis introduces Internet technologies that will for the creation of the reservation system used. The practical part presents organization's requirements for the functionality of the system and consequently actual creation system. The result is a functional booking system and it is ready to run.

**Klíčová slova:** on-line rezervační systém, PHP, MySQL, Nette, jQuery, SEO, HTML5, CSS3, webová aplikace

**Keywords**: on-line booking system, PHP, MySQL, Nette, jQuery, SEO, HTML5, CSS3, web application

# Obsah

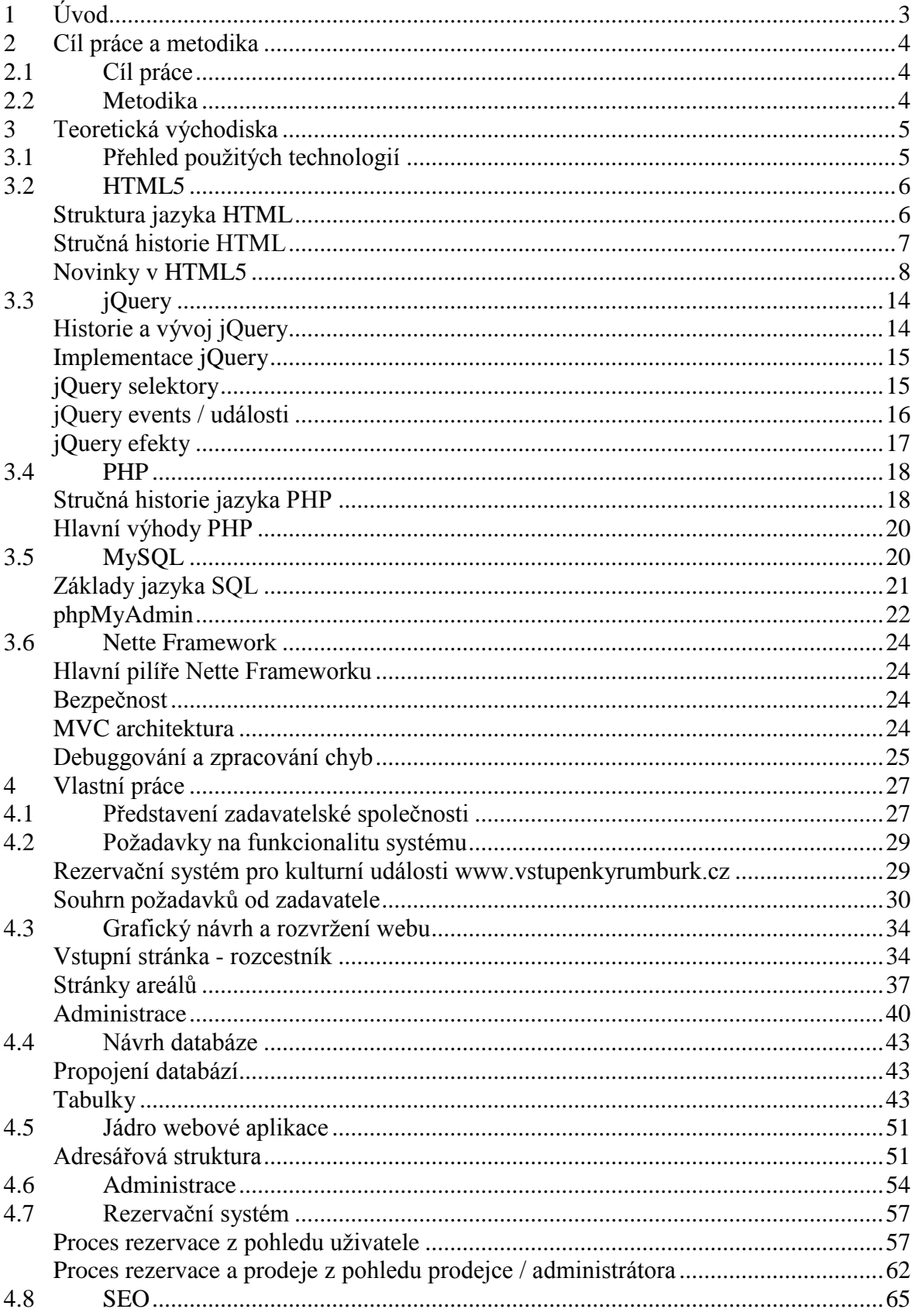

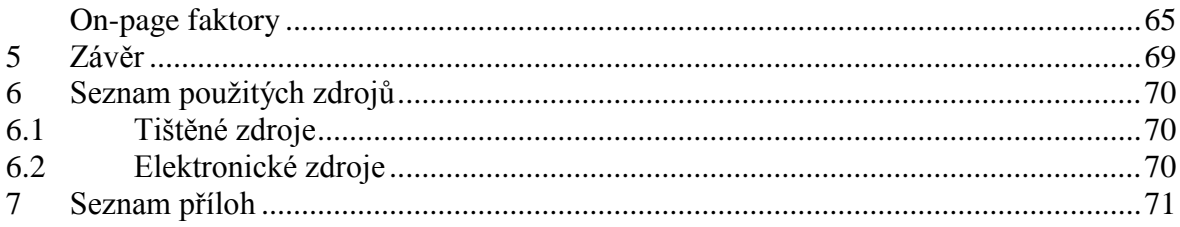

# <span id="page-8-0"></span>**1 Úvod**

S masovým rozvojem internetových technologií mezi běžnými uživateli dochází v posledních letech či desetiletí k výraznému prohloubení využívání jeho možností i v oblastech, kde by to ještě před nedávnem bývalo nemyslitelné. Po prvním seznámení s on-line nákupy zboží v internetových obchodech či aukcích, se on-line aktivity uživatelů rozšířili do mnoha dalších segmentů. Dnes je již internet běžně využíván k nákupu potravin až do domu, objednávkám poledních menu v restauracích, výběru a hodnocení luxusních zahraničních dovolených nebo k rezervacím míst na fotbalovém stadionu.

A je to právě neustále se zvyšující dostupnost internetu, která nutí organizace, jež se bez něj dosud obešly, aby začaly jeho možností využívat. Ruku v ruce s rozvojem chytrých mobilních telefonů, příznivých datových paušálů od mobilních operátorů a celkově dostupným informačním technologiím je internet dostupný komukoliv. Subjekty, které jeho přítomnost ignorují, se sami dostávají do konkurenčně nevýhodné pozice. Naopak organizace využívajících možností internetu naplno, zjišťují, že s relativně nízkými náklady mohou dosáhnout zajímavých úspěchů. Organizace Dům kultury Střelnice a sportoviště města Rumburk, o které diplomová práce pojednává, se rozhodla přiblížit svým zákazníkům díky rezervačního systému spravovaných sportovišť.

O úspěchu na poli internetu rozhoduje široká škála faktorů. Rozhodně je dobré být aktivní a nezaspat správnou příležitost pro vyniknutí a zatraktivnění poskytovaných služeb a produktů.

# <span id="page-9-0"></span>**2 Cíl práce a metodika**

#### <span id="page-9-1"></span>**2.1 Cíl práce**

Diplomová práce je tematicky zaměřena na problematiku vývoje, implementaci a provoz on-line rezervačního systému pro sportovní zařízení. Hlavním cílem práce je vytvoření univerzálního webového rezervačního systému pro sportovní zařízení. Dílčí cíle práce jsou:

- vytvoření přehledu nejpoužívanějších webových technologií,
- analýza konkurenčních systémů,
- návrh systémového řešení rezervačního systému.

#### <span id="page-9-2"></span>**2.2 Metodika**

Metodika řešené problematiky diplomové práceje založena na studiu a analýze odborných informačních zdrojů. Praktická část práce je zaměřena na vývoj webového rezervačního systému pro sportovní zařízení za využití technologií HTML5, CSS3, PHP (Nette Framework), MySQL a javascriptové knihovny jQuery. Na základě syntézy teoretických poznatků avýsledků praktické části budou formulovány závěry diplomové práce.

# <span id="page-10-0"></span>**3 Teoretická východiska**

#### <span id="page-10-1"></span>**3.1 Přehled použitých technologií**

Tvorba efektivních webových aplikací vyžaduje zapojení několika základních technologií, které dokáží společnou kombinací uspokojit sebenáročnější požadavky zadavatele. Základním stavebním kamenem internetové stránky je značkovací jazyk HTML. S jeho pomocí dokáží internetové prohlížeče prezentovat výslednou strukturu webové stránky. Grafickou podobu webové stránky má na starost značkovací jazyk CSS, který přímo ovlivňuje vzhled website. Funkční prvky na straně uživatele jsou zprostředkovány skrze skriptovací jazyk Javascript respektive jeho nástavbu jQuery, která nabízí efektivnější přístup pro práci s Javascriptem. Dynamické části webové stránky jsou tvořeny skriptovacím jazykem na straně serveru. V rámci této diplomové práce byl zvolen jazyk PHP. Pro efektivní práci s množstvím vstupních i výstupních dat webové aplikace je potřeba spolupráce skriptovacího jazyka s databázovým systémem. Pro účely vlastní práce byl zvolen multiplatformní databázový systém MySQL.

**HTML5**

Nejnovější verze značkovacího jazyka HTML nabízí mnoho inovací oproti verzím předchozím (vylepšení struktury dokumentu, nové formulářové prvky, podpora pro multiplatformní audio a video formáty, apod.).

• **CSS3** 

Značkovací jazyk CSS doplňuje HTML téměř od jeho vzniku. Slouží k samostatné definici grafických prvků oddělené od základní struktury dokumentu.

**jQuery**

Knihovna jQuery je velmi oblíbenou nástavbou skriptovacího jazyku Javascript na straně klienta. Byla vytvořena s cílem zjednodušit a zpřehlednit tvorbu skriptů a celkově tak zefektivnit práci vývojáře.

**PHP**

Skriptovací programovací jazyk PHP je nejpoužívanějším jazykem k tvorbě dynamických webových aplikací. Důvodem je zejména jednoduchost použití a bohatá zásoba funkcí.

#### **MySQL**

Databázový systém MySQL je oblíbený zejména v kombinaci s PHP. Jeho oblíbenost je dána otevřeností zdrojových kódů (jedná se o open source) a dostupností napříč platformami.

#### **Nette**

Nette je tzv. PHP framework, který slouží jako podpora při programování, vývoji a organizaci práce v jazyce PHP. Pro vlastní práci byl zvolen zejména pro svou současnou velkou oblibu na poli českých webových tvůrců a pro své široké možnosti a zjednodušení původního PHP.

#### <span id="page-11-0"></span>**3.2 HTML5**

#### <span id="page-11-1"></span>**Struktura jazyka HTML**

HTML neboli HyperText Markup Language je hypertextový značkovací jazyk. Principem hypertextu je možnost přemisťovat se v rámci dokumentu případně napříč dokumenty kliknutím na odkazující prvek.

HTML je jazyk striktně značkovací, kdy všechny použitelné značky jsou předem definované a každá má svůj logický význam ve struktuře dokumentu. Nelze tak používat vlastní značky. Vlastnosti značek neboli elementů je možné definovat skrze tzv. atributy. Atributy se dělí na povinné a nepovinné. Značka v jazyce HTML se zapisuje do hranatých závorek *<* a pokud se jedná o nepárovou značku, tak je ukončena symboly */>*. Příkladem může být element, který do dokumentu vloží obrázek: *<img … />*. V případě, že je značka párová, zapisuje se formou *<nazev\_elementu> obsah elementu </nazev\_elementu>*. [3]

Párový element <p>Text odstavce</p> definice elementu

Nepárový element <img(src=}"cesta k souboru" alt="Popis obrázku" /> definice atributu

**Obrázek 1 - Párový a nepárový HTML element**

#### <span id="page-12-0"></span>**Stručná historie HTML**

Jazyk HTML byl vynalezen již v roce 1989 vědcem švýcarského institutu CERN (Evropská laboratoř pro fyziku částic) Timem Berner-Leem. Do projektu bylo zapojeno mnoho vědců a výzkumníků z celého světa. Základní myšlenka projektu HTML bylo jednodušší sdílení vědeckých informací a to nikoliv pouze jednoduchým sdílením dokumentů ale také jejich provázanost a zejména možnost přemisťovat se mezi dokumenty pomocí odkazů. Základ jazyka HTML vycházel ze značkovacího jazyka SGML (Standard Generalized Markup Language), který byl určen pro značkování dokumentů (nadpisy, odstavce, seznamy), ale neumožňoval propojování dokumentů odkazy.

Vývoj jazyka HTML proběhl v několika verzích. Všechny nové verze vycházeli z předchozí verze a většinou přinášely nové prvky a naopak definovaly staré prvky, které již nebylo vhodné z určitých důvodů používat. Níže jsou uvedeny ty nejzásadnější z nich.

#### **HTML+**

Vzniku HTML+ předcházela diskuze na vědecké úrovni, kdy se stanovovalo, které prvky by jazyk HTML měl a neměl obsahovat. Vzorem pro ideální formát měly být tištěná média, která byla v té době nejrozšířenějším médiem obecně. Původní verze tak obsahovala prvky pro standardní formátování textů, jako jsou nadpisy, odstavce či seznamy. Obohacena byla o obrázky, audio či video formáty a formuláře. HTML+ se začalo používat v průběhu roku 1993. [6]

#### **HTML 2.0**

Na verzi 2.0 pracovala skupina vývojářů známá jako HTML Working Group (dále jen WG). Novinkou byly např. tagy, které uměly interpretovat jen konkrétní prohlížeče a ostatní nikoliv. U verze 2.0 bylo více dbáno na standardizaci. Bylo již nutné uvádět typ dokumentu a kódování u každého dokumentu na základě norem ISO. HTML ve verzi 2.0 se začalo používat v roce 1995. [6]

#### **HTML 3.2**

V roce 1997 byla vydána verze HTML 3.2, na jejímž vzniku se již podílela organizace World Wide Web Consorcium (dále jen W3C). W3C je seskupení odborníků, kteří se podílejí na vývoji W3C až dodnes (2015). Největší novinkou verze 3.2 byly zejména podpora tabulek, zarovnávání textu a elementy definující vzhled HTML dokumentu. [6]

#### **HTML 4.01**

Verze HTML 4.01 opět přináší řadu obohacení oproti předchozím verzím. Vylepšení doznalo zejména vkládání multimedií a mnohem širší možnosti formátování s CSS. I zde je již autorem organizace W3C. Používá se již od roku 1999 a dosud je možné se s ní setkat na velkém množství webových stránek. [5]

#### **HTML 5**

Po relativně rychlém nástupu do roku 1999 se vývoj HTML od verze 4.01 v podstatě zastavil. V této době se jazyk HTML povatoval za slepou uličku a hledal se nový směr, kterým se vydat. Pět let poté, v roce 2004, se několik lidí rozhodlo zaloţit skupinu WHATWG (Web Hypertext Application Working Group), jejímţ výsledkem práce byla nová dokumentace HTML 5. [5]

#### <span id="page-13-0"></span>**Novinky v HTML5**

Zatím nejnovější verze jazyka HTML přináší celou řadu novinek a vylepšení. Níže jsou uvedeny ty nejpodstatnější z nich z pohledu autora práce.

#### **Doctype a znaková sada**

Zásadní úpravy se dočkala celá hlavička HTML dokumentu. Konkrétně definice doctype a znakové sady se výrazně zjednodušila oproti dřívějším verzím. Doposud se jako první řádek dokumentu musel používat například následující zápis:

*<!DOCTYPE HTML PUBLIC "-//W3C//DTD HTML 4.01 Transitional//EN" "http://www.w3.org/TR/html14/loose.dtd">*

Oproti tomu přichází HTML5 s definicí následující:

*<!DOCTYPE html>*

Na první pohled je patrné, že kratší a srozumitelnější zápis pomáhá tvůrcům zjednodušit tvorbu webových stránek. [5]

Podobné zjednodušení zápisu dočkala i definice znakové sady, kterou má být webová stránka prohlížečem interpretována. Dřívější format zápisu mohl vypadat takto:

*<meta http-equiv="Content-Type" content="text/html; charset=utf-8">*

S příchodem HTML5 stačí již k definování znakové sady pouze následující kód:

*<meta charset="utf-8">*

Tato část kódu definuje, že je celý document psaný v kódování UTF-8. [2]

#### **Sémantické elementy**

Na základě průzkumu společnosti Google, která indexuje milióny webových stránek napříč celým internetem, vyšlo najevo, že webový vývojáři mají zažito pojmenovávat elementy, které používají pro ohraničování různých logických celků, stejnými či velmi podobnými názvy. Z tohoto průzkumu vycházela i skupina WHATWG, jež tvořila HTML5, a rozhodla se z těchto nejčastěji opakujících se elementů <div> vytvořit samostatné logické celky. Například často používaný element pro hlavičku stránky <div id="header"></div> byl nahrazen unikátním elementem <header></header>. [8]

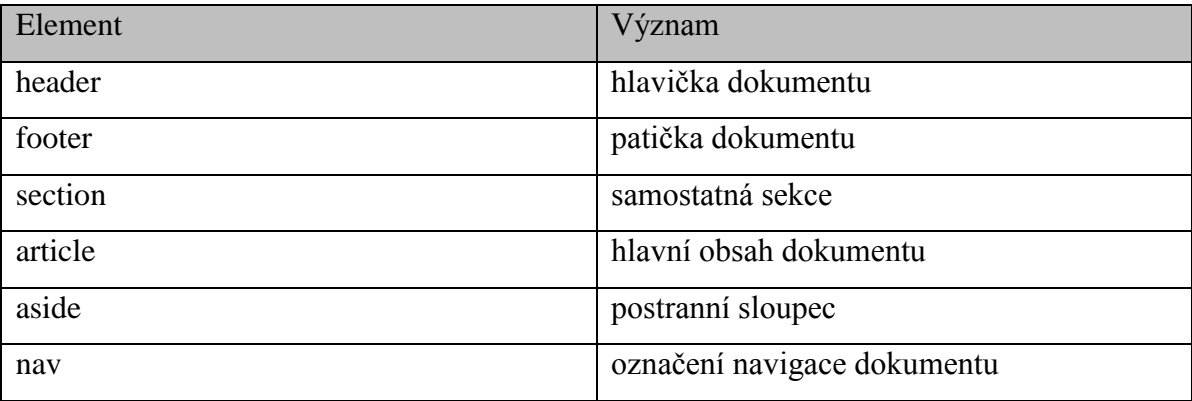

Význam nových sémantických elementů nespočívá pouze v lepší struktuře stránky, ale také pomáhá internetovým vyhledávačům rozlišovat důležitost a kontext informací nacházejících se v dokumentu. Například umístěním důležitého textu do sekce <article> dává tvůrce stránky najevo, že tento text je to hlavní co se daný dokument snaží sdělit.

#### **Formulářové prvky**

Formuláře jsou součástí jazyka HTML již od jeho počátku. S postupem času se požadavky na jejich funkčnost zvyšovaly a vývojáři byli nuceni pomáhat si rozmanitými způsoby k docílení požadovaných funkcionalit. Nejčastějším způsobem bylo (a stále ještě často je) použití Javascriptu. Podobně jako u sémantických elementů i v tomto případě vycházeli tvůrci z častého použití stále stejných funkcí formulářových prvků. [2]

Například formulářové pole pro zadání e-mailové adresy se využívá velmi často, přesto byl doposud vývojář nucen pracovat se standarním vstupním polem pro zadání řetězce. Vstup do tohoto pole musel následně skrze Javascript (na straně klienta) či programovací jazyk (na straně serveru) ošetřit proti zadávání nesprávných údajů (formát e-mailové adresy). Tvůrci HTML5 umožní vývojáři velmi jednoduše ošetřit vstup na straně klienta použitím jednoho z nových formulářových prvků <input typ="email" .../>.

HTML5 však nenabízí pouze funkční ošetření vstupních dat u formulářových prvků, ale přidává i některé vlastnosti, které se často u těchto prvků vyžadují. [7]

#### **Placeholder**

Atribut *placeholder* zobrazuje popisný text k formulářovým vstupům, který po aktivování prvku (tzv. focus) zmizí. Použít se dá jak pro prvky obsahující prostý řetězec tak i pro hesla.

Příklad použití:

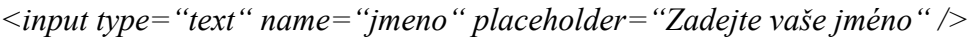

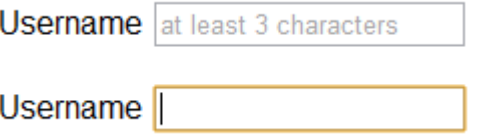

**Obrázek 2 - Element placeholder v praxi**

#### **Autofocus**

Na některých typech webových stránek je praktické, pokud se ihned po načtení stránky stane některý z formulářů ihned aktivní bez jakékoliv aktivity uživatele. Využití může mít zejména u různých vyhledávačů či databází, u kterých se předpokládá, že uživatel využije primárně právě formulářový prvek vyhledávání apod. K tomuto účelu byl v HTML5 zaveden atribut *autofocus*. [2] Příklad použití: *<input type="text" name="search" autofocus />*

#### **Autocomplete**

Při opakovaném použití formulářového prvku pro vkládání textových řetězců zůstávají v prohlížeči uloženy předchozí vstupy, které jsou uživateli nabízeny při opakovaném zadávání. Pokud chce tvůrce stránky tuto funkcionalitu prohlížeče z nejrůznějších důvodů deaktivovat, může nastavit nový atribut *autocomplete* na hodnotu *off*. [2] Příklad použití:

*<input type="text" name="bankovni\_ucet" autocomplete="off" />*

#### **Required**

Logický atribut required umožňuje tvůrci webu nastavit konkrétní formulářový prvek jako povinný. V případě, že se uživatel snaží odeslat formulář, který obsahuje nevyplněný povinný prvek, nedovolí mu prohlížeč pokračovat. [2]

Příklad použití:

```
<input type="checkbox" name="souhlas" required />
```
#### **E-mail input**

Formulářový input typu e-*mail* vyžaduje od uživatele zadání platné e-mailové adresy. Pokud by uživatel zadal e-mailovou adresu v neplatném formátu, prohlížeč jej na chybu upozorní a nenechá pokračovat v odeslání formuláře. Další výhodou tohoto inputu je přizpůsobení virtuální klávesnice u smartphonů. Internetové prohlížeče v mobilních zařízení při detekci inputu *e-mail* nabízejí explicitně klávesnici uzpůsobenou k co nejjednoduššímu zadání e-mailové adresy. [3]

Příklad použití:

*<input type="email" name="email" placeholder="Zadejte e-mailovou adresu" />*

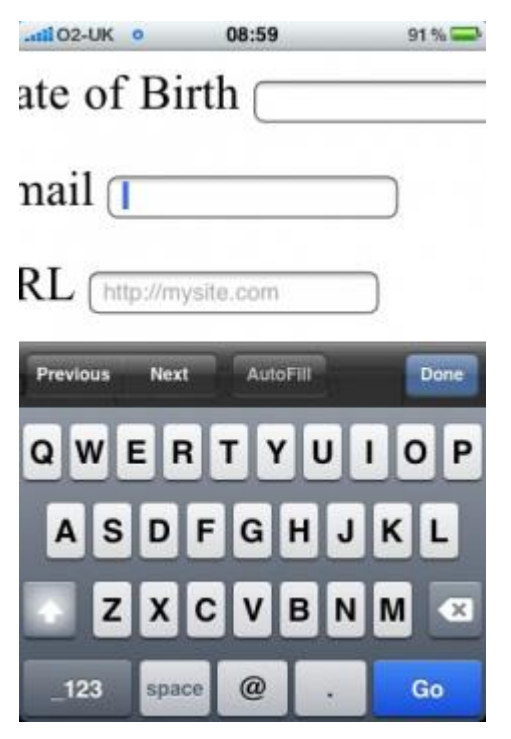

**Obrázek 3 - Input typu email na mobilním zařízení**

#### **Number input**

Formulářový prvek *number*, jak název napovídá, vyžaduje od uživatele zadat pouze číslo. Navíc v některých prohlížečích se u pole pro vstup zobrazí šipky, pomocí kterých je možno kliknutím zvyšovat a snižovate hodnotu. Pomocí dodatečných nepovinných parametrů lze upravit minimální a maximální rozsah a rozdíl mezi jednotlivými kroky (atributy *min*, *max* a *step*).

Příklad použití:

```
<input type="number" name="vek" value="18" min="15" max="45" step="1" />
```
#### **Datové a časové inputy**

Formulářových prvků pro práci s datem přináší HTML5 hned několik. Základním prvkem je input *datetime*, který po uživateli vyžaduje zadání dne, týdne, roku a času. Další prvky určují vždy delší časovou periodu, konkrétně den (*date*), týden (*week*) a rok (*year*). Podobu widgetu, kterým se datum a čas zadává, má na starosti internetový prohlížeč. Jelikož v tomto směru neexistuje žádné striktní nařízení, je grafická podoba napříč prohlížeči často velmi odlišná. Na toto omezení by měli myslet zejména tvůrci webových stránek. [8]

Příklad použití:

*<input type="week" name="dovolena" />*

| Week:           |                 |                         |                             |               |                |         |                 |
|-----------------|-----------------|-------------------------|-----------------------------|---------------|----------------|---------|-----------------|
| 2010-W23        |                 |                         |                             |               |                |         |                 |
|                 |                 | June                    |                             |               | 2010           |         |                 |
| Week            |                 |                         | Mon Tue Wed Thu Fri Sat Sun |               |                |         |                 |
|                 | 31              | $\mathbf{1}$            | $\overline{2}$              | $\frac{3}{2}$ | $\overline{4}$ | Ð       | ₫               |
| $\frac{22}{23}$ | $\mathcal{I}$   | $\overline{\mathbf{8}}$ | $\overline{9}$              | 10            | 11             | 12      | 13              |
| 24              | 14              | 15                      | 16                          | 17            | 18             | 19      | $\overline{20}$ |
| $\frac{25}{2}$  | 21              | <u>22</u>               | $^{23}$                     | $^{24}$       | 25             | $_{26}$ | $\overline{27}$ |
| $\overline{26}$ | $\overline{28}$ | 29                      | $\overline{30}$             | -1            | 2              | з       | 4               |
| 27              | 5               | 6                       | 7                           | 8             | 9              | 10      | 11              |
| Today           | None            |                         |                             |               |                |         |                 |

**Obrázek 4 - Input typu date v prohlížeči Mozila Firefox**

Nových formulářových prvků přináší HTML5 ještě několik, ale z důvodu omezení rozsahu diplomové práce zde autor uvádí pouze ty, které považuje za nejdůležitější.

#### **Video a audio**

S dostatečnou podporou audiovizuálních souborů v dokumentech se HTML snaží vypořádat již od svých začátků. Dosud se HTML spoléhalo zejména na zásuvné modely třetích stran, skrze které byly videa a hudba zprostředkovány. Dominantní je v tomto směru zejména společnost Macromedia se svou platformou Flash. Rozhraní Flash s sebou přináší několik problémů a omezení. Jsou jimi nutnost instalace samotného zásuvného modelu do prohlížeče, náročnost na paměť počítače a také nedostatečná funkčnost skrze platformami. HTML5 přichází s myšlenkou větší otevřenosti souborů a snaží se přenést "zodpovědnost" za zprostředkování audia a videa ze subjektů třetích stran na tvůrce internetových prohlížečů. [3]

#### **Vložení videa a audia do dokumentu**

K vložení multimediálního obsahu do dokumentu se používají dva párové elementy. Audio obsah je zahrnut mezi elementy *<audio></audio>* a video obsah je ohraničen tagy *<video></video>.* [3] Obecný zápis může vypadat například takto:

*<video src="trailer.ogg">Text, který se zobrazí, pokud není HTML5 video podporováno</video>*

V případě, že je autor webu ohleduplný a chce nabídnout i alternativní možnosti pro starší prohlížeče, může zápis v kódu vypadat například následovně:

```
<video src="soubor_s_videem.ogg">
<object data="alternativni.swf" type="application/x-shockvawe-flash">
<param name="movie" value="alternativni.swf" />
</object>
```
*</video>*

V uvedeném příkladu se uživateli zobrazí Flashový soubor *alternativni.swf* pakliže jeho prohlížeč nepodporuje technologii HTML5 pro práci s videem. [8]

#### <span id="page-19-0"></span>**3.3 jQuery**

jQuery je rychlá, malá a obsahově bohatá JavaScriptová knihovna. Díky svému API rozhraní, které je přizpůsobeno širokému spektru internetových prohlížečů, umožňuje jednoduchou manipulaci s HTML prvky, volání událostí, animace a snadné propojení s moderní technologií AJAX. Kombinací své univerzálnosti a rozšiřitelnosti změnila knihovna jQuery způsob, jakým miliony tvůrců pracují s JavaScriptem. S jQuery je tvorba javascriptového kódu mnohem jednodušší, intuitivnější a přehlednější. Zásadní výhodou frameworku je, že tvůrce pracuje s již předpřipravenými příkazy a efekty, u kterých je funkcionalita skryta uvnitř samotného frameworku. Vývojář tak často nepotřebuje ladit kód pro různé prohlížeče a situace, protože se o to již postará sám framework. Jedná se tak o výrazné zjednodušení práce, čímž si jQuery získalo právě takové oblibě. [9]

#### <span id="page-19-1"></span>**Historie a vývoj jQuery**

Historie frameworku jQuery sahá až do roku 2005. Tehdy přišel tvůrce frameworku John Resign s vlastním javascriptovým vylepšením, ve kterém se snažil především o zjednodušení výběru prvků na webové stránce, oproti původnímu nepříliš pohodlnímu řešení v javascriptu.

jQuery bylo oficiálně prezentováno až v lednu roku 2006, konkrétně na newyorském BarCampu, což bylo setkání vývojářů webových stránek. V průběhu času bylo jQuery neustále vyvíjeno a vylepšováno. V současné době (červen 2015) je k dispozici beta verze 2.0. V rámci diplomové práce však autor pracuje se stabilní odzkoušenou verzí 1.8. [9]

#### <span id="page-20-0"></span>**Implementace jQuery**

Knihovna jQuery je standardně umístěna v samostatném javascriptovém souboru. Ten je potřeba načíst v sekci *<head></head>*webové stránky a poté je již jQuery připraveno k použití. Konkrétní zápis vypadá následovně:

```
<script type="application/javascript" src="/cesta/k/jquery.js"></script>
```
Pro minimalizaci datového toku se často používá minimalizovaná verze jQuery, kde jsou vynechány zbytečné odstavce a mezery.

Je dobrým zvykem vývojářů zapisovat jakýkoliv kód v jQuery v následující podobě:

```
<script type="text/javascript">
```
*\$(document).ready(function() {*

*// jQuery skript*

```
});
```
*</script>*

Výše uvedený zápis zajistí, že se skript spustí až v době, kdy je celá stránka načtena v prohlížeči. Zabrání se tak nežádoucímu chování aplikace v případě, že by se stránka např. pomalým internetovým připojením načítala pomalu.

### <span id="page-20-1"></span>**jQuery selektory**

Důvodem značné obliby javascriptové knihovny jQuery jsou především selektory. Jedná se o specifický přístup k objektům na webové stránce, který přebírá svůj princip ze selektorů kaskádových stylů CSS3.

Čistý javascriptový kód používá k identifikaci v rámci stránky pouze metodu *getElementById,* která umožňuje zacílit na prvek, který má přiřazené ID, tzn. například *id="menu"* – způsobem *getElementById(, menu")*. Proti tomuto původnímu zápisu přichází jQuery s mnohem jednodušším a intuitivnějším zápisem. Základním prvkem každého jQuery selektoru je symbol \$, který slouží k jednoznačné identifikaci jQuery prvku. Výše zmíněný prvek by byl v případě jQuery identifikován jednoduchým zápisem *\$("#menu")*.

Síla jQuery se však projeví zejména pokud se vývojář snaží zacílit na prvky, které tag *id*  nemají. V tom případě přichází na řadu již zmiňovaná selekce převzatá z jazyka CSS

(včetně CSS3). Například první položku v položkovém seznamu lze identifikovat jednoduše zápisem  $\mathcal{S}(n,i,jirst\text{-}child\text{``})$ . V čistém javascriptu by byl odkaz na první položku seznamu výrazně komplikovanější. [9]

#### <span id="page-21-0"></span>**jQuery events / události**

Eventy (česky události) se v jQuery rozumí souhrn předem připravených akcí, souvisejících s některou z funkcionalit webové stránky. Eventy jsou spolu se selektory základním stavebním kamenem jQuery a zároveň důvodem proč je jeho použití tolik oblíbené a rozšířené. [9]

Standardní zápis eventu je následující:

#### *selektor.event(*

*// kód vykonaný v případě splnění/vykonání eventu*

*);*

Pokud chceme například zobrazit systémovou hlášku v případě kliknutí na jakýkoliv obrázek umístěný na stránce, vypadal by výsledný kód následovně:

 $\mathcal{S}(\cdot, \text{img}^{\alpha})$ .click(function()  $\{$ 

*alert("Neklikejte nám na obrázky, děkujeme vám");*

#### *});*

Níže jsou uvedeny nejčastěji využívané eventy v rámci diplomové práce.

#### **.ready()**

Událost se aktivuje, jakmile je odkazovaný prvek kompletně načtený.

#### **.click()**

Událost se aktivuje, jakmile uživatel klikne na odkazovaný element.

#### **.mouseOver()**

Událost se aktivuje, jakmile kurzor myši přejede přes odkazovaný element.

#### **.mouseOut()**

Událost se aktivuje, jakmile kurzor myši opustí odkazovaný element.

#### **.scroll()**

Událost se aktivuje, jakmile uživatel posune vertikálním oknem prohlížeče.

#### <span id="page-22-0"></span>**jQuery efekty**

Efekty jsou v jQuery používaným nástrojem pro dynamické změny prvků na stránce. Každý efekt je tvůrci frameworku jQuery odladěn pro funkčnost napříč webovými prohlížeči i různými zařízeními. Vývojář se tak nemusí zabývat funkčností a testováním na různých platformách a zařizeních a může se tak zabývat pouze vývojem samotné aplikace. Stejně jako v případě eventů, níže jsou uvedeny efekty, se kterými se v rámci diplomové práce nejčastěji pracuje. [9]

#### **.show()**

Zobrazí odkazovaný element.

**.hide()** Skryje odkazovaný element.

#### **.toggle()**

Při lichém kliknutí je element zobrazen a při sudém kliknutí je element skryt. Tato funkce má své opodstatnění v častém použití efektu u vývojářů, nemusí se tak zbytečně řetězit efekty .show() a .hide().

#### **.fadeIn()**

Plynulé zobrazení odkazovaného elementu.

#### **.fadeOut()**

Plynulé skytí odkazovaného elementu.

#### **.fadeToggle()**

Stejný princip jako.toggle() pouze je výsledný efekt více plynulý a dynamický.

#### .addClass(,nazev-tridy')

Přidá odkazovanému elementu třídu *nazev-tridy*.

#### .removeClass(,nazev-tridy')

Odebere odkazovanému elementu třídu *nazev-tridy*.

#### <span id="page-23-0"></span>**3.4 PHP**

PHP (původní zkratka *Personal Home Page*, nyní se používá *Hypertext Preproceor*) je programovací skriptovací jazyk, který byl vyvinut zejména pro tvorbu dynamických internetových stránek. Jedná se o nejčastěji používaný programovací jazyk z hlediska internetových projektů (listopad 2014 – celkový podíl 82%). V PHP jsou vytvořeny projekty jako např. Wikipedia, Facebook, Yahoo, Youtube a mnoho dalších. [10]

#### <span id="page-23-1"></span>**Stručná historie jazyka PHP**

Historie PHP sahá až do roku 1994. Od té doby prošel mnoha změnami a vylepšeními.

#### **PHP verze 1.x**

Jazyk PHP vytvořil v roce 1994 dánský programátor Rasmus Lerdorf. Prvotně bylo PHP propojeno se skripty v Perlu a mělo sloužit k základním funkcím pro tvorbu vlastních osobních stránek (odtud původní, dnes již téměř nepoužívaná, zkratka *Personal Home Page*). Veřejné vydání 1. verze mělo sloužit k vyladění chyb a zdokonalení kódu. [4]

#### **PHP verze 2.x**

PHP ve verzi 2 byla svou funkčností téměř totožná s dnešními verzemi. Konkrétně zahrnovala podporu proměnných ve stylu jazyka Perl, práci se zpracováním formulářových prvků nebo umožňovala vložit HTML kód. Syntaxe vycházela z Perlu, ale byla jednodušší, omezenější a zároveň méně konzistentní. [10]

#### **PHP verze 3.x**

S příchodem verze 3 se rozšiřuje tým vývojářů PHP. Do týmu se přidávají dva izraelští vývojáři Zeev Suraski a Andi Gutmans, kteří v roce 1997 kompletně přepsali parser a tím umožnili přejmenovat význam zkratky jazyka na do současnoti používaný *Hypertext Preprocessor*. Veřejné testování verze 3 bylo spuštěno v roce 1997 a v červnu 1998 již byla zveřejněna finální dostupná verze. [4]

#### **PHP verze 4.x**

Čtvrtá verze PHP se udržela téměř 10 let, což svědčí o její oblíbenosti a stabilitě. Konkrétním přínosem byly zejména superglobální proměnné *\$\_POST, \$\_GET, \$\_SESSION* a další, které výrazným způsobem usnadnily práci s jazykem. Na druhou stranu přinesly také bezpečnostní riziko, které vedlo až k tomu, že se dnes již nedoporučuje jejich použití. S bezpečností souvisí i výchozí zakázání funkce *register\_globals.* [10]

#### **PHP verze 5.x**

Zatím poslední stabilní verze PHP přináší vývojáři velmi žádané vylepšení pro objektový model programování. Konkrétně verze PHP 5.5, které je aktuálně (červen 2015) nejrozšířenější verzí na webhostinzích, rozšiřuje PHP např. o jmenné prostory, upload velkých souborů (2 GB+), traits, odstranění nepoužívaných a oprava chyb u funkcí apod. [4]

#### <span id="page-25-0"></span>**Hlavní výhody PHP**

Důvodů, proč je PHP nejrozšířenějším a nejoblíbenějším programovacím jazykem používaným tvůrci webových stránek je mnoho. Zde jsou ty nejdůležitější z nich z pohledu autora:

- PHP je optimalizované pro tvorbu webových stránek
- Velké množství integrovaných funkcí v základní knihovně PHP (více než 5500 funkcí)
- Podpora širokého spektra databázových systémů
- Multiplatformnost (především Linux a Microsoft Windows)
- Strmá křivka učení jazyka PHP
- Rozšířenost podpory PHP na straně poskytovatelů webhostingových služeb. PHP je považováno za standard
- Velké množství volně dostupných kódů a projektů, které lze jednoduše nainstalovat a používat dle vlastního uvážení (Wordpress, PhpBB, Prestashop, apod.)
- Přehledně a funkčně zpracovaná dokumentace
- Svobodná licence, která umožňuje vytvářet a dále prodávat vlastní aplikace bez jakéhokoliv omezení [11]

### <span id="page-25-1"></span>**3.5 MySQL**

MySQL je multiplatformní databázový systém, vytvořený švédskou firmou MySQL AB. Jak již samotný název napovídá, komunikace probíhá pomocí jazyka SQL. Ačkoliv je MySQL multiplatformní, nejčastěji se používá právě pro tvorbu webových stránek.

Tvůrci databázového systému MySQL jej sami označují jako "The world's most popular open source database" tzn. světově nejoblíbenější open source databázový systém. O kvalitách MySQL svědčí mj. i fakt, že jej jako primární databázový systém používají známé projekty, jako jsou Facebook, Google, Adobe a mnoho dalších. [13]

#### **LAMP**

MySQL je součástí spojení několika technologií, které slouží k tvorbě dynamických webových stránek postavených na databázovém systému. Toto spojení nese zkratku LAMP vzniklou z prvních písmen jednotlivých technologií. Tyto technologie jsou volně dostupné a za jejich použití nemusí tvůrce v základních verzích platit. Jako LAMP se obecně označuje kombinace následujících technologií:

- Linux
- **A**pache
- **M**ySQL
- **P**HP, Python nebo Perl (nejčastěji však PHP)

Jelikož autor diplomové práce vytvářel webovou aplikaci na platformě Microsoft Windows, hodilo by se v tomto případě spíše označení **WAMP**, které se v analogii k LAMP také užívá. [13]

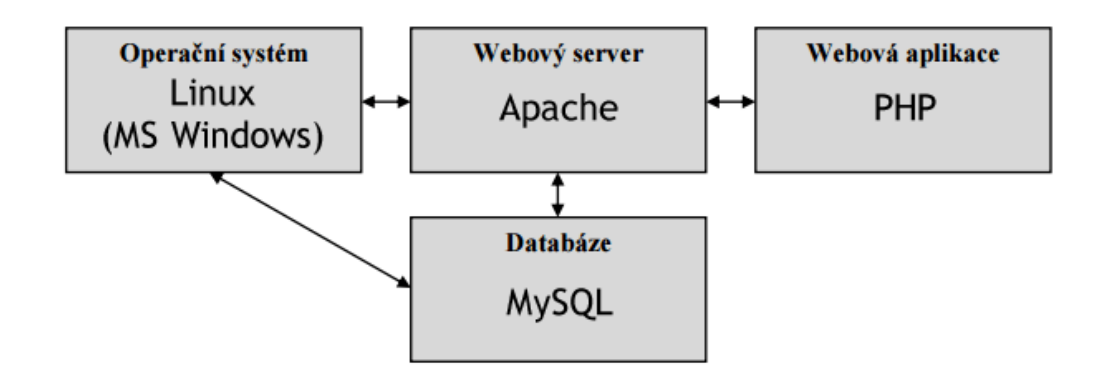

#### <span id="page-26-0"></span>**Základy jazyka SQL**

Kořeny jazyka SQL sahají až do 70. let 20. století do laboratoří firmy IBM. Zkratka SQL zastupuje "Structured Query Language" neboli "strukturovaný příkazový jazyk". Jazyk SQL se používá pro práci s relačními databázemi. Relační databáze jsou takové, kde se data ukládají postupně v řadě za sebou do tabulek a na jejich umístění je poté odkazováno pomocí tzv. ukazatelů. Pro zvýšení výkonu a rychlosti umožňuje SQL používat tzv. indexy. Správné použití indexů lze pozorovat zejména u větších databázových souborů s velkým objemem uloženýc dat. [12]

#### **Příkazy jazyka SQL**

Veškeré příkazy jazyka SQL se zadávají do konzole databázového systému, případně zprostředkovaně přes skriptovací jazyk PHP, respektive admineru typu phpMyAdmin (viz níže v této kapitole). SQL rozlišuje obecně následující čtyři základní skupiny příkazů [13]:

- 1. Příkazy pro manipulaci s daty
	- SELECT vybere záznamy na základě specifikace
	- INSERT vloží záznamy do tabulky
	- UPDATE aktualizuje uložené záznamy v tabulce
	- DELETE odstraní uložené záznamy z tabulky
- 2. Příkazy pro definici databázových tabulek
	- CREATE vytvoří tabulku
	- ALTER změní strukturu sloupců tabulky
	- DROP odstraní tabulku včetně uložených záznamů
- 3. Příkazy pro řízení uživatelských/přístupových práv
	- GRANT nastavení přístupových práv k jednotlivým tabulkám
	- REVOKE odebrání přístupových práv
- 4. Příkazy pro řízení transakcí (pouze pro sloupce struktury InnoDB)
	- START TRANSACTION zahájí databázovou transakci
	- COMMIT potvrzení a odeslání celé transakce
	- ROLLBACK vrací odeslanou transakci zpět do výchozího bodu

#### <span id="page-27-0"></span>**phpMyAdmin**

Velmi oblíbeným nástrojem pro správu databáze MySQL je phpMyAdmin. Jak již název napovídá phpMyAdmin je stand-alone (tzn. samostatný) projekt vytvořený v jazyce PHP, který nabízí uživatelsky přístupnou správu dat a tabulek MySQL databáze bez hlubší znalosti SQL příkazů. Jedná se o téměř standardní výbavu všech webhostingových společností poskytující databázi MySQL a podporu PHP.

| c                                                | https://pma.wedos.net/index.php?token=f32ddaf6905a8a4329685d0b3cd179f8 |                                      |               |                           |                |              |            |  |                                     |                       |    |                     |  | 53<br>$\bullet$ |
|--------------------------------------------------|------------------------------------------------------------------------|--------------------------------------|---------------|---------------------------|----------------|--------------|------------|--|-------------------------------------|-----------------------|----|---------------------|--|-----------------|
| $\bullet$ $\circ$<br>圆<br>$\mathbb{R}$<br>G<br>金 | wm42.wedos.net:3306 » d10223 zn2                                       |                                      |               |                           |                |              |            |  |                                     |                       |    |                     |  |                 |
|                                                  | 上<br>Struktura                                                         | SQL                                  |               | Vyhledávání               |                | <b>Dotaz</b> | Export     |  | $\Rightarrow$ Import                | & Úpravy              |    | <sup>8</sup> Rutiny |  | 26 Spouště      |
| (Nedávné tabulky)<br>۷                           | Tabulka 4                                                              | Operace                              |               |                           |                | Rádků @      | <b>Typ</b> |  | Porovnávání                         | <b>Velikost Navic</b> |    |                     |  |                 |
| ۳<br>d10223 zn2                                  | adresy<br>$\Box$                                                       |                                      |               | 国内文科局                     |                |              |            |  | 3 090 MyISAM utf8 czech ci          | 244,6 KiB             |    |                     |  |                 |
|                                                  | asistovane                                                             | <b>EX</b>                            | 屠             | 隆<br>$\equiv$             | $\odot$        |              |            |  | 504 MyISAM utf8 czech ci            | 115,4 KiB             |    |                     |  |                 |
| adresy                                           | baliky                                                                 | <b>EXICA</b>                         | 吹             | 3é<br>ابيرا               | ٨              |              |            |  | 9 MyISAM utf8 czech ci              | $2,2$ KiB             |    |                     |  |                 |
| asistovane<br><b>baliky</b>                      | dopravci                                                               | $\blacksquare$                       | 一定            | 隆                         | $\bullet$      |              |            |  | 5 MyISAM utf8 czech ci              | $2,1$ KiB             |    |                     |  |                 |
| dopravci                                         | faktury                                                                | FIA                                  | 安             | 3.                        |                |              |            |  | 6 368 MyISAM utf8 czech ci          | $2,4$ MiB             |    |                     |  |                 |
| faktury                                          | kontakt                                                                | $\mathbb{E}$ $\mathbb{V}$            |               | 考验<br><b>Term</b>         | ⊜              |              |            |  | 1 082 MyISAM utf8 czech ci          | 377,2 KiB             |    |                     |  |                 |
| kontakt                                          | kredit<br>∩                                                            | E M                                  | 零             | 3é<br><b>September</b>    | ۰              |              |            |  | 19 984 MyISAM utf8 czech ci         | 879,6 KiB             |    |                     |  |                 |
| kredit                                           | nastaveni<br>n                                                         | $\mathbb{E}$ experience              | き             | 噪音<br>$\frac{1}{2}$       | $\circledcirc$ |              |            |  | 1 MyISAM utf8 czech ci              | 1,9 KiB               |    |                     |  |                 |
| nastaveni                                        | newsletter<br>$\Box$                                                   | ■ 【                                  | 安             | 3é<br><b>The Contract</b> | ⊜              |              |            |  | 936 MyISAM utf8 unicode ci          | 39,7 KiB              |    |                     |  |                 |
| newsletter                                       | novinky<br>$\Box$                                                      |                                      |               | 零 子<br>$\equiv$           | $\circledcirc$ |              |            |  | 35 MyISAM utf8 czech ci             | 11 KiB                |    |                     |  |                 |
| novinky<br>obchody                               | obchody                                                                | <b>EI</b>                            |               |                           |                |              |            |  | 52 MyISAM utf8 czech ci             | 20,4 KiB              |    |                     |  |                 |
| obchody komentare                                | $\Box$                                                                 | 日内飞驰                                 |               | <b>Separate</b>           | ۳              |              |            |  |                                     | 1 KiB                 |    |                     |  |                 |
| obchody spoje                                    | obchody komentare                                                      | FX                                   | 考             | 謝<br>瑞                    | $\circledcirc$ |              |            |  | <sup>ø</sup> MyISAM utf8 czech ci   |                       |    |                     |  |                 |
| obchody tagy                                     | obchody spoje                                                          |                                      | ペ             | 3é                        | ۳              |              |            |  | 107 MyISAM utf8 czech ci            | $5,4$ KiB             |    |                     |  |                 |
| odeslane                                         | obchody tagy<br>U                                                      | $\blacksquare$ $\blacktriangleright$ | $\mathscr{R}$ | 勝度<br>$\frac{1}{2}$       | $\circledcirc$ |              |            |  | 10 MyISAM utf8 czech ci             | 2,2 KiB               |    |                     |  |                 |
| odeslane spoje                                   | odeslane                                                               | e M                                  |               | → 1+0<br><b>September</b> | ⊜              |              |            |  | 9 984 MyISAM utf8 czech ci          | 677,3 KiB             |    |                     |  |                 |
| paypal                                           | odeslane spoje                                                         | $\blacksquare$                       | $\rightarrow$ | 封票                        | $\circledcirc$ |              |            |  | 17 411 MyISAM utf16 czech ci        | 398 KiB               |    |                     |  |                 |
| $\blacksquare$ platby                            | paypal                                                                 | <b>EI M</b>                          | 宝             | 3é<br><b>Second</b>       | ۳              |              |            |  | 2 985 MyISAM utf8 czech ci          | 84,5 KiB              |    |                     |  |                 |
| role                                             | platby<br>$\Box$                                                       | 国中安                                  |               | 34 景                      | $\bullet$      |              |            |  | 2 MyISAM utf8 czech ci              | 2 KiB                 |    |                     |  |                 |
| svozy<br>todo                                    | role<br>o                                                              | <b>TMAR:</b>                         |               | 豐                         | ۳              |              |            |  | <sup>3</sup> MyISAM utf8 unicode ci | $2,1$ KiB             |    |                     |  |                 |
| <b>ucto</b>                                      | <b>SVOZY</b><br>n                                                      | EM                                   | $\rightarrow$ | 隆<br>量                    | 0              |              |            |  | 51 MyISAM utf8 czech ci             | 9,7 KiB               |    |                     |  |                 |
| user                                             | todo                                                                   |                                      | 安             | 3-d<br>البيبا             |                |              |            |  | 43 MyISAM utf8 czech ci             | 12,3 KiB              |    |                     |  |                 |
| zasilky                                          | ucto<br>Ū                                                              | $\blacksquare$ $\blacksquare$        | 峻             | 手中<br>$\frac{1}{2}$       | $\circledcirc$ |              |            |  | 942 MyISAM utf8 czech ci            | 60,5 KiB              |    |                     |  |                 |
|                                                  | user<br>□                                                              | FI M                                 | 零             | 提前<br>₩                   | ⊜              |              |            |  | 2 737 MyISAM utf8 unicode ci        | 469,7 KiB             |    |                     |  |                 |
| Nová tabulka                                     | $\Box$ zasilky                                                         |                                      |               | 国外多种局                     | $\bullet$      |              |            |  | 18 085 MyISAM utf8 czech ci         | 837,7 KiB             |    |                     |  |                 |
|                                                  | 24 tabulek                                                             | Celkem                               |               |                           |                |              |            |  | 84 426 InnoDB utf8_czech_ci         | $6,5$ MiB             | 0B |                     |  |                 |

**Obrázek 5 - PhpMyAdmin**

#### **Funkce phpMyAdmin**

Základní funkce, které lze v phpMyAdmin uskutečnit, jsou následující:

- Tvorba a editace databáze
- Editace uživatelských profilů a jejich omezení
- Tvorba a editace tabulek
- Přidávání, editace a podrobný výpis jednotlivých záznamů
- Import a export databázových struktur a dat
- Podrobné vyhledávání v tabulkách
- Optimalizace a opravy poškozených tabulek

#### <span id="page-29-0"></span>**3.6 Nette Framework**

Nette je nejpoužívanější PHP framework v České republice. Jedná se o český projekt, který vytvořil David Grudl. Nyní stojí za dalším rozvojem a aktualizací frameworku organizace Nette Foundation. Nette je svoboný software, šířený pod licencí GNU GPL, která umožňuje tvůrcům webových stránek používat vytvořené projekty i pro komerční účely, bez jakéhokoliv omezení. [14]

#### <span id="page-29-1"></span>**Hlavní pilíře Nette Frameworku**

Nette Framework si získal oblibu z mnoha důvodů. V této kapitole jsou uvedeny ty, které autor diplomové práce považuje za nejzásadnější.

#### <span id="page-29-2"></span>**Bezpečnost**

Na bezpečnost byl při tvorbě framework kladen velký důraz. Aplikace vytvořená s pomocí Nette je ošetřena proti nejznámějším internetovým útokům, jako jsou např.:

- Cross-Site Scripting (XSS)
- Cross-Site Request Forgery (CSRF)
- URL attack, control codes, invalid UTF-8
- Session hijacking, session stealing, session fixation

Autor webu nemusí proti výše uvedeným útokům nijak aktivně zasahovat – o vše se stará framework automaticky. [14]

#### <span id="page-29-3"></span>**MVC architektura**

Nette Framework je postaven na MVC (Model-View-Controller) architektuře. Projekt je tak rozdělen do tři základní logických části:

**Model**

Model obsahuje zdroj dat. Data předává do Viewu na základě informací, které mu poskytuje Controller.

**Controller**

Controller zpracovává podněty od uživatele z Viewu. Tyto podněty jsou poté předávány do Modelu, který následně aktualizuje výstup Viewu.

**View**

View je prezentační vrstva celého projektu, neboli vrstva, ke které přistupuje přímo

uživatel webové stránky. Jsou mu zde vypisovány údaje z vsrty View a naopak může zde dávat podněty do vrstvy Controller. [14]

Zásadní výhodou, proč je MVC architektura tolik oblíbená, je kromě přehlednosti také dělba práce mezi členy týmu. Zatímco programátor se může věnovat pouze funkčnosti jádra aplikace, kodér se může naopak soustředit pouze na prezenční vrstvu a nemusí se zabývat jádrem aplikace. Pokud je součástí týmu i databázový specialista, může se naopak věnovat pouze vrstvě Model a ulehčit tak práci programátorovi.

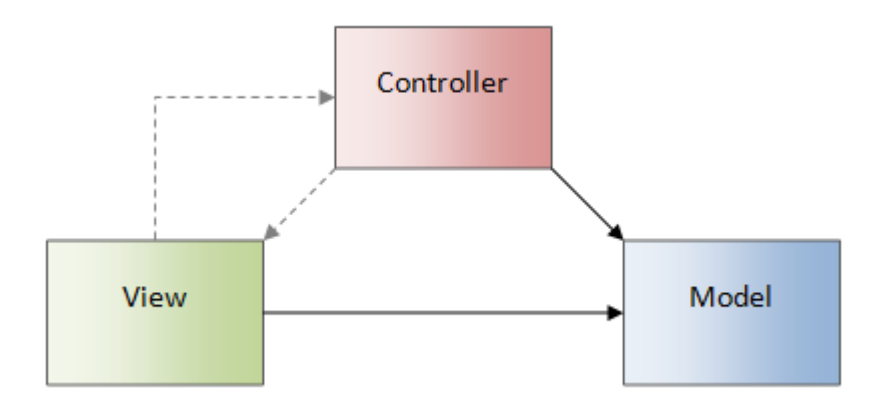

**Obrázek 6 - MVC architektura aplikace**

#### <span id="page-30-0"></span>**Debuggování a zpracování chyb**

Velmi důležitým prvkem při tvorbě webových stránek jsou chybová hlášení zobazená v případě, že aplikace nepracuje tak jak by měla. Jazyk PHP sice ve své základní podobě poskytuje textové hlášení o chybách, ale z pohledu vývojáře je práce s těmito chybovými výstupy komplikovaná, protože chyby často nejsou přesně specifikovány. Vývojář tak ztrácí čas zbytečně pouhým hledáním chyby a následně až její eliminací. [14]

#### **Laděnka**

Nette Framework přichází s propracovaným systémem pro zobrazování chybových hlášení vývojáři označovaným jako Laděnka. Laděnka poskytuje graficky i logicky jednoduchý výpis s označením místa ve zdrojovém kódu, na kterém došlo k chybě. Programátor se díky tomu může rychle zorientovat a ihned chybu opravit. Chybový výpis Laděnky navíc

obsahuje také další užitečné informace, jako jsou například souhrn vstupních proměnných a jejich obsah nebo výpis trackingu aplikace. [14]

#### **Debugger bar**

Debugger bar je plovoucí informační panel, díky kterému má vývojář na každé stránce přehled o informacích, jako jsou:

- Čas generování jednotlivých stránek
- Výpis vstupních proměnných a dumpování proměnných (tzn. výpis obsahu proměnné bez toho, aby se vypsala přímo v aplikaci)
- Informace o přihlášeném uživateli a jeho roli v rámci systému
- Název akce a presenteru Nette
- Výpis všech databázových příkazů vykonávaných nad aktuální stránkou

#### **Vývojové vs. produkční prostředí**

Vývojové prosředí Nette nabízí vývojáři velké množství informací a proto by mohlo způsobit zásadní problém, pokud by se zobrazilo i na produkčním ("ostrém") serveru. Z toho důvodu má v sobě Laděnka integrované automatické rozpoznání prostředí na základě kontroly IP adresy serveru. V případě že vývojář nahraje webovou aplikaci do ostrého provozu, tak se zcela automaticky přepne aplikace do produkčního prostředí a k návštěvníkům se tak žádné nepožadované informace nedostanou.

Užitečnou možností Laděnky je mj. také nastavení ukládání chyb, ke kterým se dostanou uživatelé v průběhu používání webových stránek. Vývojář tak může pohodlně na jednom místě kontrolovat, zda a případně kde dochází k neočekávaným událostem. Každou nalezenou chybu je také možné nechat zasílat na zvolenou e-mailovou adresu. [14]

# <span id="page-32-0"></span>**4 Vlastní práce**

#### <span id="page-32-1"></span>**4.1 Představení zadavatelské společnosti**

Zadavatelská společnost Dům kultury Střelnice a sportoviště města Rumburk je příspěvková organizace, jejíž činnost zastřešuje administraci sportovních a kulturních zařízení v rámci města Rumburk. Současná organizace vznikla v roce 2014 sloučením dvou samostatných příspěvkových organizací – Dům kultury Střelnice Rumburk a SRAS (Správa rumburských areálů sportu). Toto spojení vedlo primárně k vytvoření webové stránky spojující kulturní a sportovní činnosti ve městě.

Vedení organizace je voleno přímo zastupitelstvem města Rumburk. Celkem organizace zaměstnává 21 lidí. Většina z nich se stará o chod kulturního zařízení Dům kultury Střelnice. Každý ze sportovních areálů má svého správce a také prodejce na recepci.

Stěžejní internetovou aktivitou organizace je on-line rezervační a prodejní systém [www.vstupenkyrumburk.cz,](http://www.vstupenkyrumburk.cz/) kde mohou zájemci on-line rezervovat vstupenky na kulturní události pořádané právě Domem kultury Střelnice.

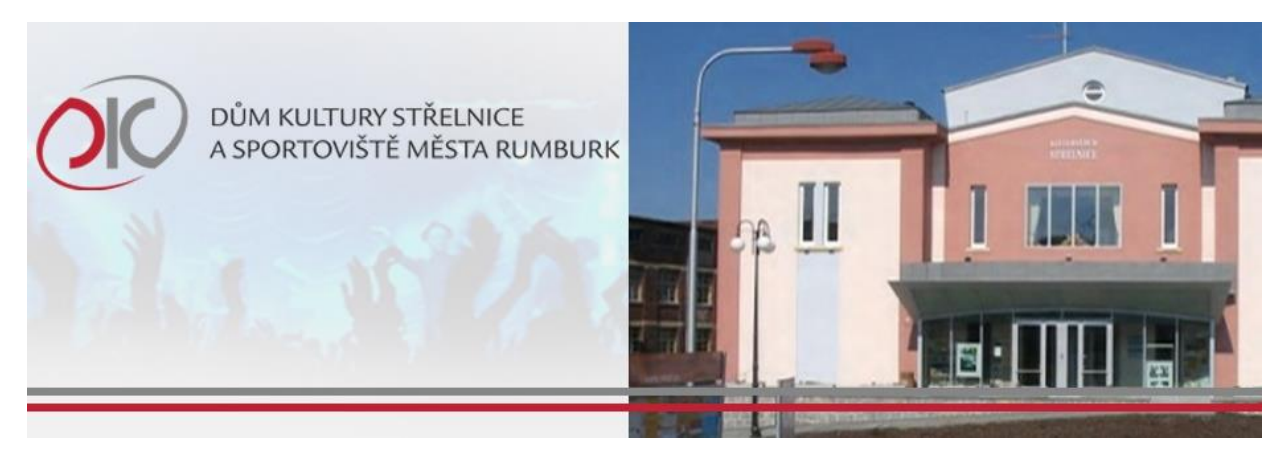

**Obrázek 7 - Logo a budova Domu kultury Střelnice a sportovišť města Rumburk**

*"Organizace vznikla s ohledem na zájmy města a občanů v rámci samostatné působnosti města a v zájmu uspokojování potřeb občanů v oblasti celkového kulturního rozvoje a rozvoje tělovýchovy, sportu a využití volného času občanů k aktivnímu odpočinku.*

*Organizace poskytuje služby v oblasti kultury a vzdělávání, organizuje kulturní, společenské a vzdělávací akce, zejména pak poskytuje kulturní služby občanům v oblasti všeobecných informací, zábavy a odpočinku, zájmových činností a provozuje filmová a jiná audiovizuální představení.*

*V oblasti tělovýchovy, sportu a využití volného času, poskytuje zejména služby občanům ve sportu, tělovýchově, zábavě, odpočinku a zájmových činnostech. Zabývá se organizováním sportovních, tělovýchovných, vzdělávacích a společenských akcí a spravuje sportovní zařízení.*

*Pro veřejnost je připravena široká škála kulturních, společenských a vzdělávacích akcí, kino ve formátu 2D/3D se zvukem Dolby EX, divadelní představení, hudební vystoupení, výstavy a prezentace. Dále pak možnost pořádání soukromých akcí dle požadavků zákazníka, jako například svatby, pohřební hostiny nebo rodinné akce (narozeniny, párty atd.), schůze občanských a zájmových sdružení.*

*V oblasti sportu:*

- *krytý plavecký bazén (25m s hloubkou 1,20 m – 3,80m), se šesti drahami, skokanským můstkem, nově zrekonstruovaným dětským brouzdalištěm s vodním hříbkem. V prostoru bazénu se také nachází suchá sauna, recepce s možností zakoupení občerstvení, pedikúra, masáže a kadeřnictví*
- *letní stadion s travnatým fotbalovým hřištěm se zastřešenou tribunou, atletickým oválem a sektory na vrh koulí, hod oštěpem nebo diskem, dálkařský sektor, tréninkové hřiště – přírodní tráva cca 100m od areálů. Letní stadion je vybaven zastřešenými šatnami s plným sociálním zázemím, parkoviště přímo v areálu, možnost občerstvení*
- *čtyři tenisové kurty v areálu letního stadionu, s možností zapůjčení nahrávacího stroje*
- *zimní stadion se zrekonstruovaným zázemím pro hokejisty. Bruslení pro veřejnost s hudbou, hokejové zápasy, školička bruslení, možnost individuálního pronájmu, občerstvení přímo v areálu*

 *skatepark – asfaltový povrh, 14 prvků (U-rampa, funbox, spin, bank ramp a další) určených pro skateboard, kola, koloběžky, in-line brusle apod."*

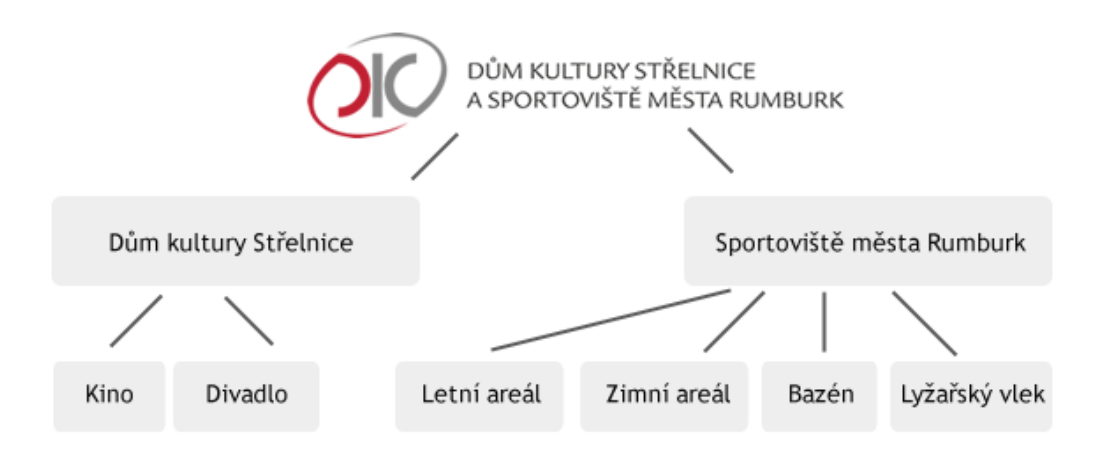

**Obrázek 8 - Hierarchie organizace**

#### <span id="page-34-0"></span>**4.2 Požadavky na funkcionalitu systému**

Jak již bylo zmíněno v kapitole Představení zadavatelské společnosti, hlavním důvodem pro tvorbu nového systému bylo právě propojení dvou organizací, kdy jedna se věnovala pouze kulturním událostem, zatímco druhá měla na starosti sportovní zařízení. Základním požadavkem bylo, aby byla vytvořena webová stránka, která bude tyto dvě organizace zastřešovat pod společnou hlavičkou.

#### <span id="page-34-1"></span>**Rezervační systém pro kulturní události www.vstupenkyrumburk.cz**

Ze strany Domu kultury Střelnice bylo požadováno, aby zůstal zachován jejich pilotní projekt www.vstupenkyrumburk.cz. Na VstupenkyRumburk.cz jsou již prodejci a uživatelé zvyklí a zadavatel se domníval, že by jeho transformací do nového webu vzniknuly zbytečné zmatky. Navíc má webová stránka také vlastní účetní systém, na který jsou napojeny veškeré prodeje uskutečněné v rámci webu.

Představa zadavatele je taková, že na novém webu bude zobrazen aktuální kulturní program pořádaný kulturním domem, ale veškeré odkazy v rámci tohoto programu budou odkazovat právě na konkrétní události právě na www.vstupenkyrumburk.cz.

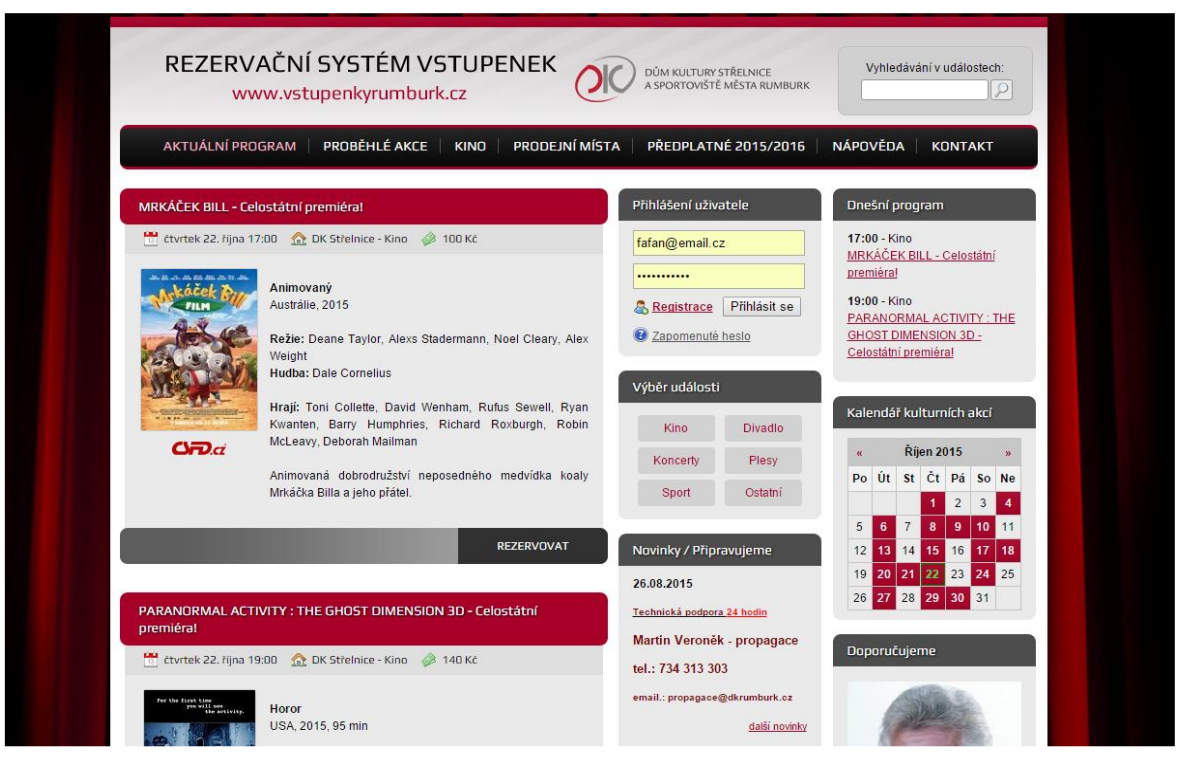

**Obrázek 9 - Rezervační systém www.vstupenkyrumburk.cz**

#### <span id="page-35-0"></span>**Souhrn požadavků od zadavatele**

#### **Obecné požadavky**

Na nový web organizace byly jejím vedením vytvořeny základní obecné požadavky. Funkcionalita webových stránek by měla splňovat následující kritéria:

- moderní grafický design zapadající barevným konceptem do barev organizace Dům kultury Střelnice a sportoviště města Rumburk
- rozcestník pro sportovní a kulturní akce pod záštitou společné organizace
- rozdělení webu na podstránky jednotlivých sportovních areálů
- stránky jednotlivých areálů by měly být unikátní a identifikovatelné v rámci hierarchie celé organizace
- efektivní SEO (Search Engine Optimalization Optimalizace pro internetové vyhledávače)

#### **Rezervační systém**

Pro lepší dosažitelnost sportovního areálu a jednotlivých sportovišť, se organizace rozhodla pro vytvoření vlastního rezervačního a prodejního systému s následujícími základními požadavky:
- rezervační systém pro jednotlivé sportovní areály a jejich sportoviště
	- o registrace zákazníků (uživatelů) do rezerevačního systému
	- o rezervace umožněna pouze pro zaregistrované a přihlášené uživatele
	- o možnost definovat různá nezávislá časová rozpětí pro jednotlivé sportoviště (například 08:00 – 09:00, 12:30 – 13:30, apod.)
	- o omezení počtu rezervací na jednoho registrovaného uživatele během určeného časového období
	- o rozdělení uživatelských rolí, viz.tabulka

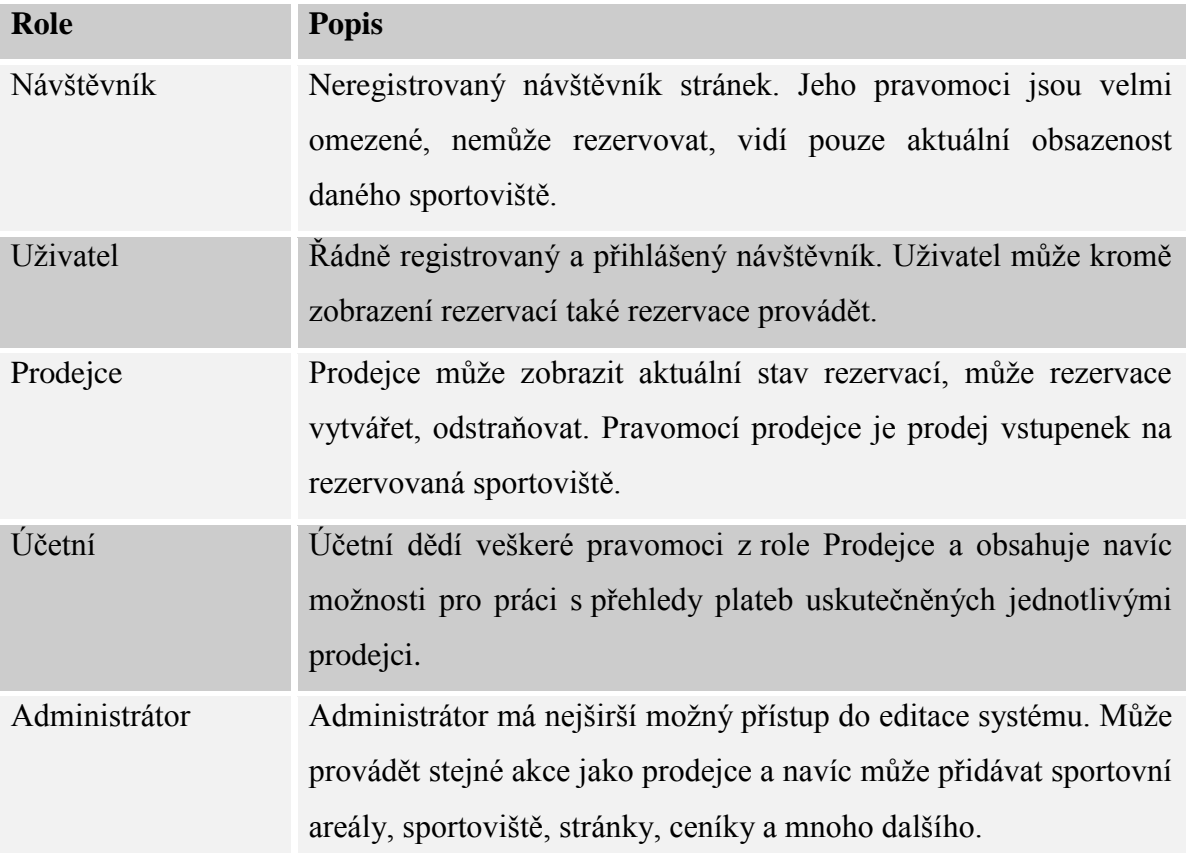

# **Prodejní systém**

Prodejní systém by měl být provázaný s rezervačním systémem. Základní požadavky na prodejní systém jsou uvedeny níže:

- prodejní systém pro jednotlivé sportovní areály a jejich sportoviště
	- o možnost různých typů plateb pro jednotlivá sportoviště
	- o samostaný prodej doplňků (např. tenisové míčky, izolepy, apod.)
	- o možnost prodeje vstupenek na zarezervovaných sportovištích

o přehled Prodejce o vlastních prodejích

### **Administrace webových stránek**

Organizace požaduje denní dynamickou editaci jak stránek sportovních areálů, tak webových stránek jako celku. K tomu vyžaduje vlastní CMS (Content Management System – systém pro správu obsahu). CMS by dle specifiakce měl splňovat následující požadavky:

- administrace webového systému skrze vlastní administrační prostředí
	- o možnost tvorby samostatných podstránek v areálech v jednoduchém editoru
	- o možnost vkládat pozvánky na sportovní události konané ve sportovních areálech
	- o možnost vkládat reklamní bannery napříč všemi areály
	- o možnost rozesílat reklamní sdělení zaregistrovaným uživatelům, kteří o toto mají zájem
	- o možnost vkládat fotogalerie a připojovat tyto galerie k událostem
	- o vkládání vlastních ceníků a kategorizaci cen do více úrovní

### **Podstránky sportovních areálů**

Dle požadavků od zadavatele by měl mít každý sportovní areál vlastní podstránku s následujícími specifikacemi

- podstránka každého sportovního areálu, který organizace spravuje
	- o každá z podstránek by měla být specifická a návštěvník by v hierarchii webu měl poznat, kde se právě nachází
	- o stránka by měla obstahovat kontaktní informace na areál a v ideálním případě také mapu
	- o ostatní požadavky vycházejí z výše popsaných funkcionalit systému

### **Domény**

Jak již bylo zmíněno v úvodu, současná organizace vznikla spojením dvou doposud samostatných subjektů – Dům kultury Střelnice Rumburk a Správa rumburských areálů sportu. První z nich vlastnila doménu www.dkrumburk.cz, kde byly provozovány internetové stránky kulturního domu. Paralelně s tímto webem provozoval kulturní dům ještě www.vstupenkyrumburk.cz, které se rozhodl provozovat i nadále. Sportovní organizace působila na webových stránkách www.sras.cz.

Rozhodnutím organizace byla ponechána jako hlavní doména pro rezervační a prodejní systém www.dkrumburk.cz. Doména www.sras.cz byla přesměrována.

# **4.3 Grafický návrh a rozvržení webu**

Vzhledem k požadavkům zadavatele bylo potřeba vypracovat grafický návrh, který by odpovídal všem požadavkům specifikace. Klíčovým problémem bylo propojení kulturní a sportovní části pod jednu organizaci. Nakonec se jako nejvhodnější řešení jevilo vytvořit tři základní šablony – úvodní rozcestník, stránky jednotlivých sportovišť a samotatně stojící administrace webu.

Všechny grafické návrhy byly vytvořeny v programu Adobe Photoshop CS5.

# **Vstupní stránka - rozcestník**

Pro vstupní stránku bylo potřeba vymyslet grafický layout, který by logicky odpovídal potřebám zadavatele, tzn. logicky a přehledně zobrazit, že se návštěvník nachází na webových stránkách organizace, která zastřešuje jak sportovní, tak kulturní aktivity města. Po konzultacích s vedením organizace vznikl následující grafický wireframe.

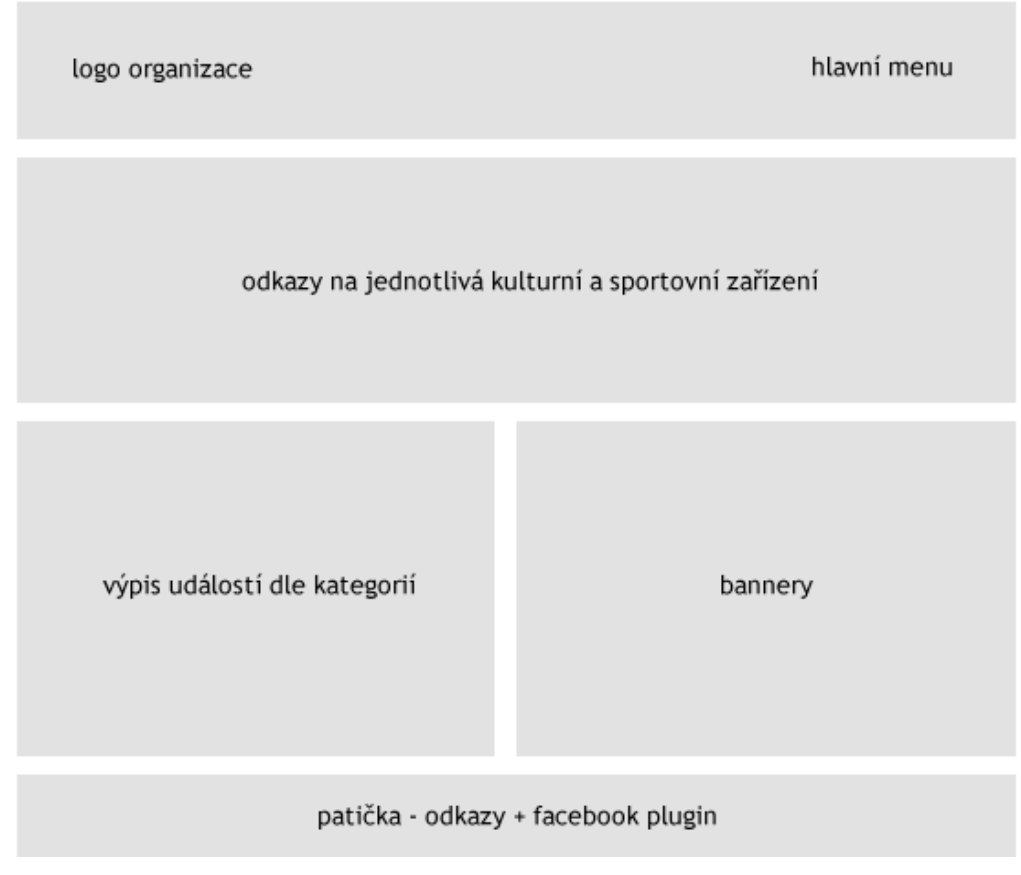

**Obrázek 10 - Návrh úvodní stránky**

Logo organizace a hlavní menu zabírá standardní prostor v horizontální úrovni hlavičky webu. Celá hlavička by měla být přístupná napříč celým webem, jelikož slouží k základní navigaci uživatele.

Dominantou vstupní stránky by měla být plocha s odkazdy na kulturní a sportovní zařízení, konkrétně na jednotlivé podstránky, o kterých se pojednává níže v této práci. Ve výsledné podobě by měly být odkazy graficky odlišeny, aby bylo na první pohled patrné, k jakému areálu směřují.

Levá spodní část by měla uživateli posloužit jako rychlý přehled kulturních a sportovních událostí, které organizace v nejbližší době připravuje. Samozřejmostí je jejich řazení dle data.

Vpravo vedle přehledu událostí by se měl zobrazovat carousel ("výměník") s grafickými bannery, který by lákal návštěvníky obrazem. Bannery by byly automaticky generovány po zadání v administraci systému.

Patička stránky poslouží jako prostor pro přihlášení uživatelů či návštěvníků do newsletteru, rychlý kontakt na e-mail a telefon a také se zde bude nacházet externí plugin pro Facebookovou stránku organizace. Stejně jako hlavička, bude i patička pro všechny stránky webu stejná.

# **Finální vzhled**

Výsledný vzhled rozcestníku po dokončení grafických úprav lze vidět na obrázku níže.

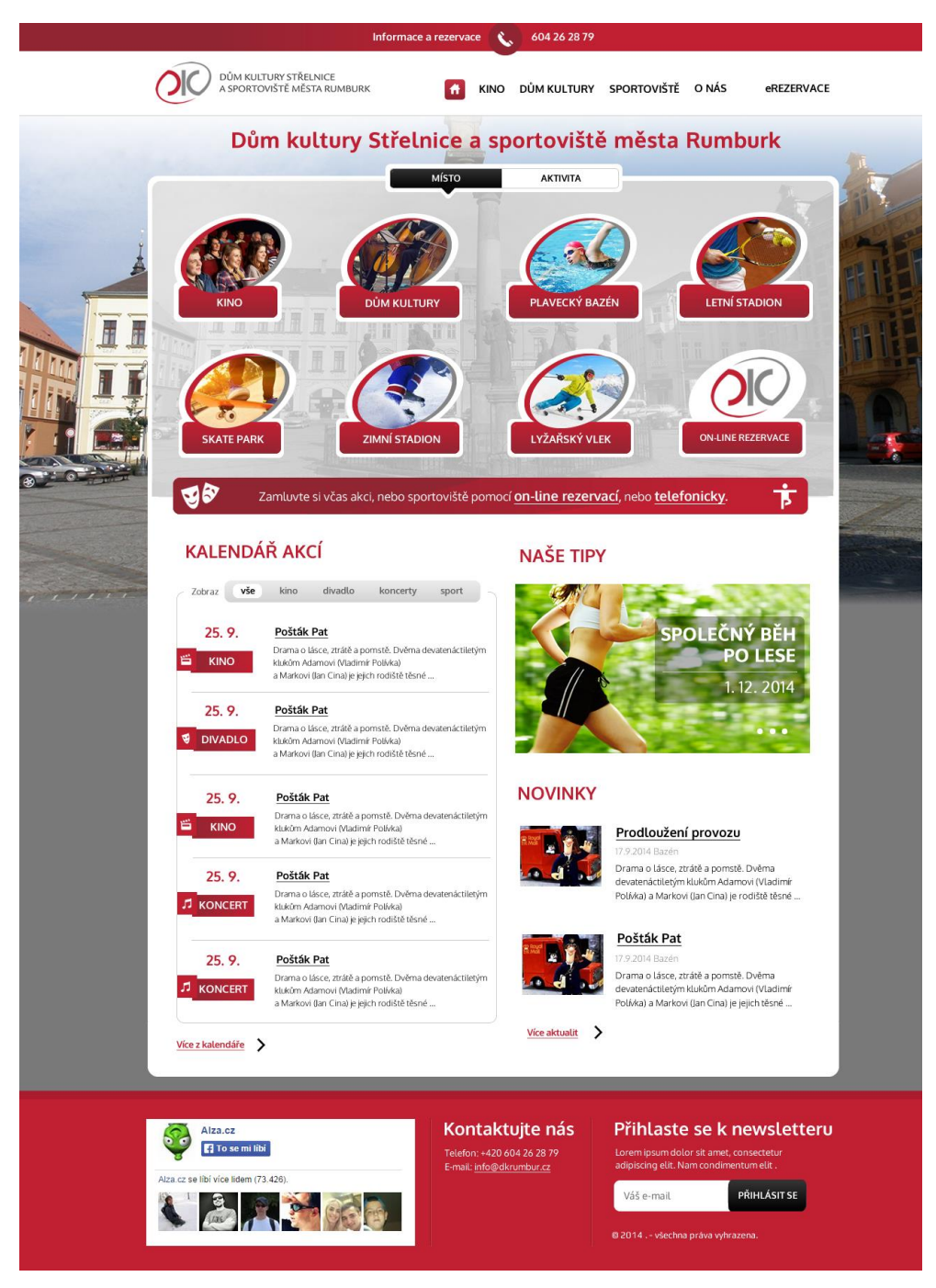

**Obrázek 11 - Finální vzhled úvodní stránky**

Oproti původnímu návrhu přibylo ještě několik úprav. Jedná se zejména o horní lištu, ve které bude zobrazen rychlý kontakt v podobě e-mailové adresy a telefonního čísla. Kontakt směřuje na pracovníka, který je pověřen správou rezervačního systému.

Změny doznal i pravý sloupec, ve kterém pod bannery přibyla ještě sekce Novinky. V novinkách by se měly objevovat informace např. o technických výlukách sportovišť a další podstatné inforamce, které by se svým charakterem příliš nehodily do sekce Události (neboli Kalendář akcí).

Vstupní stránka byla v této konečné podobě zadavatelem odsouhlasena a na řadu tak mohla přijít podstránka areálů.

# **Stránky areálů**

Dle specifikace od zadavatele byl na podstránky areálů kladen důraz zejména na jednoznačnou identifikaci, na kterém z areálů se návštěvník stránky právě nachází. Od původního návrhu přiřadit každému areálu vlastní barevné schéma bylo nakonec odstoupeno, jelikož podmínkou bylo, aby webové stránky vycházely barevně z barevného schématu organizace. Proto byl zvolen způsob, kdy je pro každý areál umožňěno nastavit vlastní tematické pozadí stránky a logická hierarchie na stránce musí být natolik jasná, že návštěvník nemůže tápat.

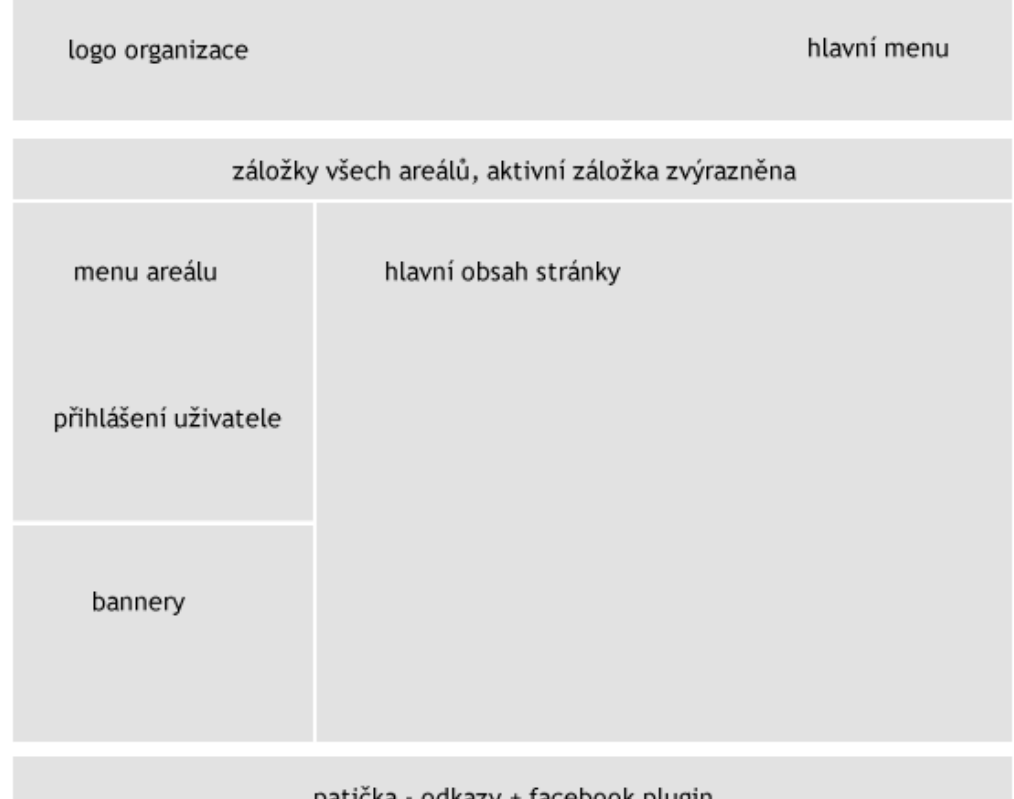

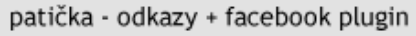

**Obrázek 12 - Návrh podstránky areálu**

Zatímco hlavička a patička stránky zůstává beze změny, obsahová část již byla výrazně upravena.

Pod hlavičkou stránky se nalézá výpis všech areálů s viditelně označeným aktivním areálem.

Levému sloupci dominuje navigace v rámci areálu. Všechny zde umístěné odkazy mají souvislost pouze s právě aktivním areálem (Galerie, Novinky, Události, Kontakt,…). Pod navigací se nalézá prostor pro přihlášení uživatele a prodejce / administrátora. Ještě níže je poté umístěn box s bannery. Bannery jsou opět nahrány z centrální databáze a zobrazují se napříč areály. To znamená, že např. v Letním areálu se může zobrazovat bannerová pozvánka na událost spadající pod areál Skatepark.

Celá pravá část stránky je poté vyhrazena pro obsahovou část.

### **Finální vzhled**

Na obrázku níže lze vidět, jak bude přibližně vypadat výsledný vzhled stránky areálu. Jak už bylo řečeno výše, vzhled bude výrazně ovlivňovat pozadí stránky, které má možnost administrátor pro každý areál zvolit individuálně.

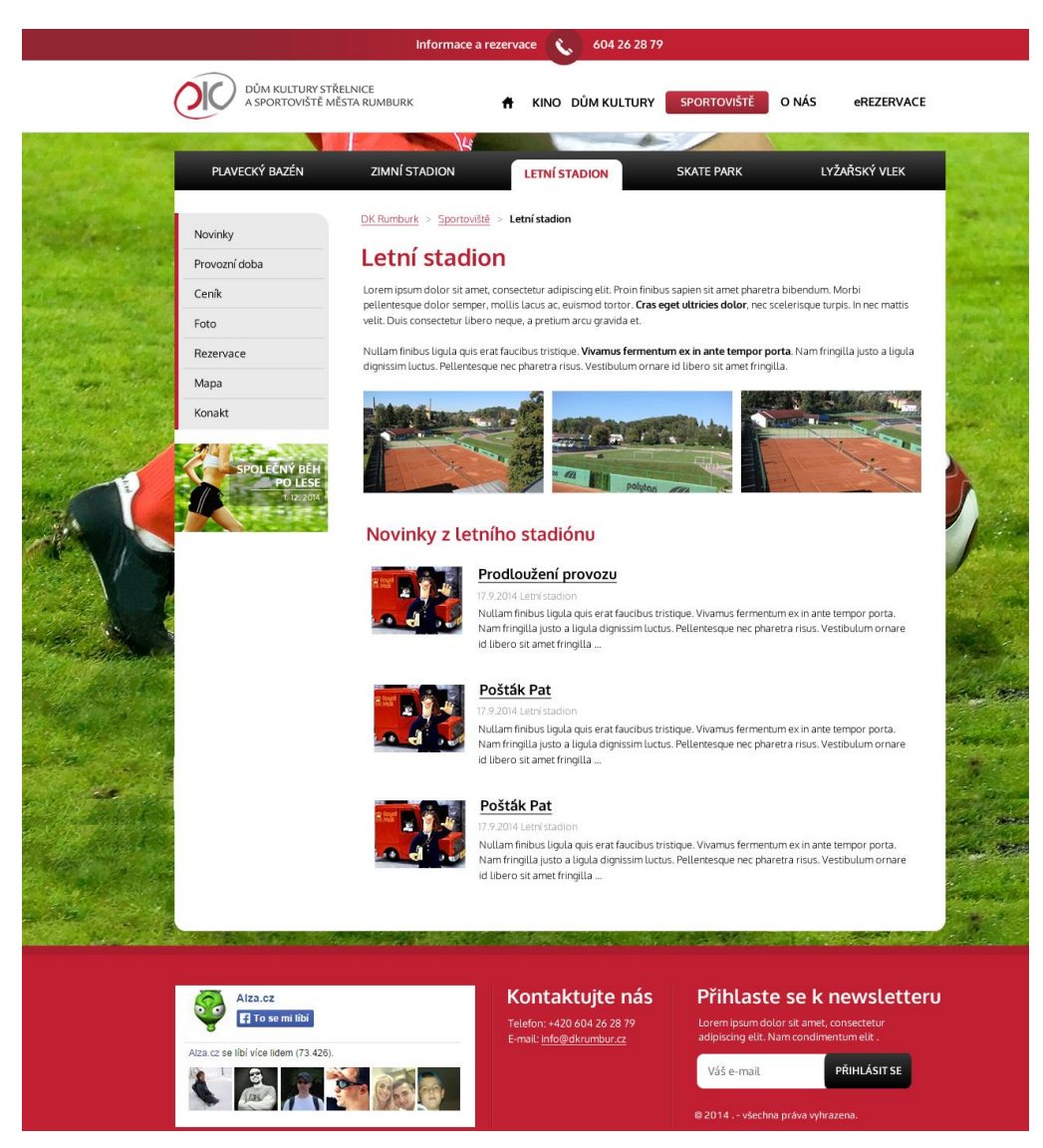

**Obrázek 13 - Finální vzhled podstránky areálu**

Výsledný návrh se od návrhu liší jenom drobně. Přibyl zde důležitý prvek v podobě drobečkové navigace, která usnadňuje návštěvníkovi orientaci v rámci webové stránky.

# **Stránka kina**

Jedním z požadavků zadavatele bylo, aby se kulturní část organizace (tzn. divadlo a kino) propagovala v rámci nového webu. Musela být však splněna podmínka zachování původního systému www.vstupenkyrumburk.cz, kde dochází k rezervacím vstupenek. Proto byl vytvořen ještě upravený vzhled stránek pro divadlo a kino, které jsou v hierarchii systému také považovýny jako "areál", nicméně mají svá specifika.

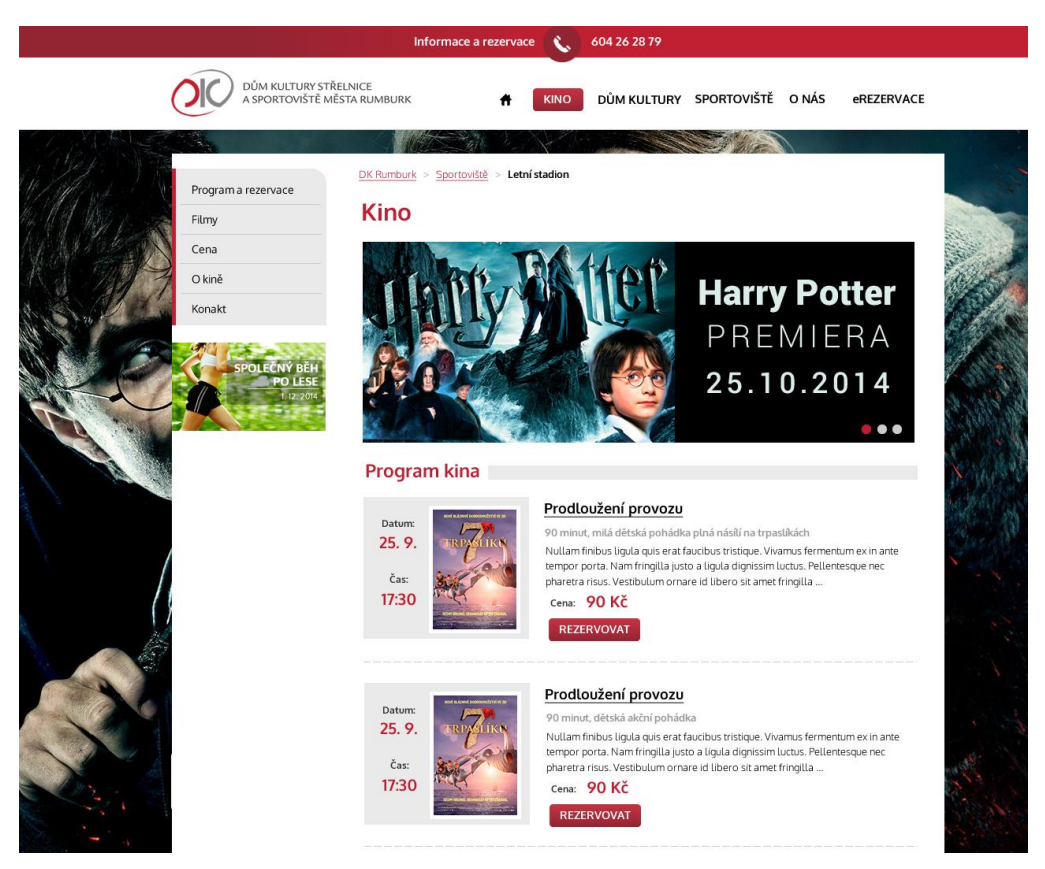

**Obrázek 14 - Speciální podstránka pro Kino**

Úvodní stránka kina a divadla má v horní obsahové části výrazný prostor pro bannery kulturních představení. Pod bannery je vypsán podrobný program. Veškeré odkazy vedoucí z programu a z bannerů odkazují návštěvníky právě na web vstupenkyrumburk.cz, respektive na konkrétní kulturní události na tomto webu.

# **Administrace**

Vzhled stránky administrace byl navržen velmi účelně, aby byla co nejpoužitelnější. Jediný, kdo bude administraci navštěvovat, je uživatel v roli Administrátora. Administrátorů by mělo být maximálně 3-4. Z toho důvodu není potřeba klást důraz na perfektní vzhled, ale především na použitelnost.

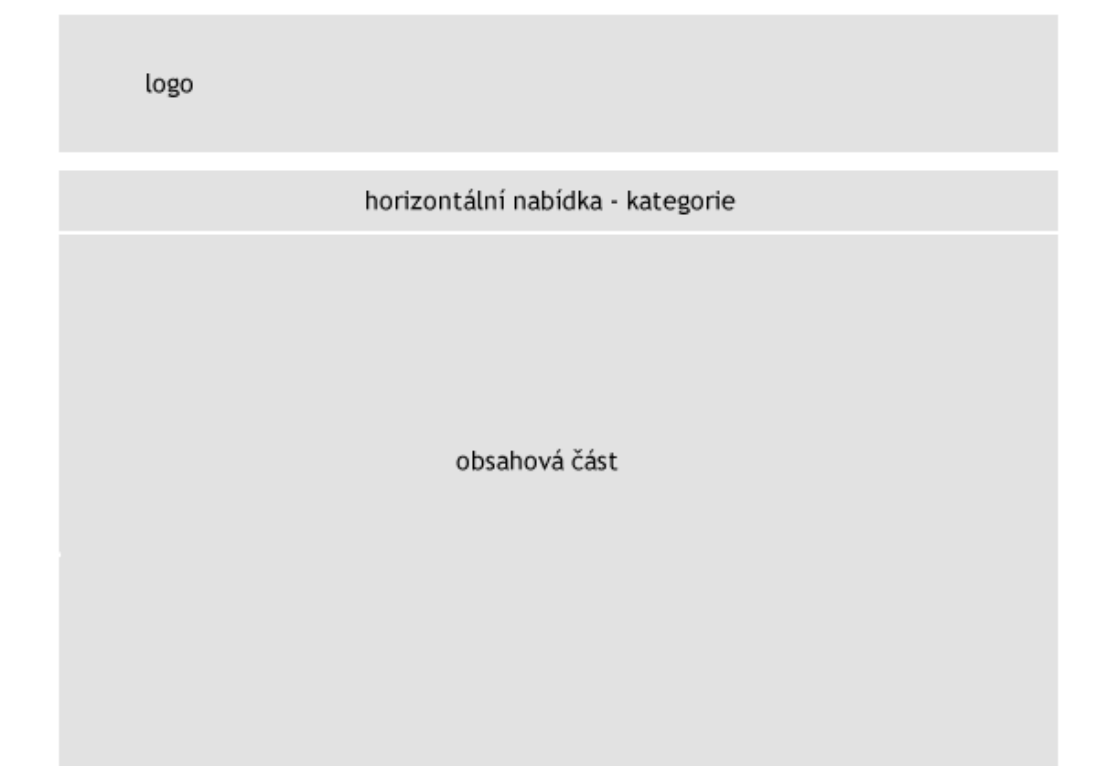

**Obrázek 15 - Návrh administrace**

Layout stránky administrace je velmi jednoduchý. Je navržen horizontálně do tří základních částí. V horní části se nachází textové logo organizace, které lze měnit v globálním nastavení webu. Pod logem se nachází horizontální menu, kde budou vypsány jednotlivé kategorie dostupné k editaci. Po kliknutí na kategorii se vysune seznam odkazů s nabídkou vztahující se ke kategorii. Samotná část pod horizontální navigací je už věnována hlavnímu obsahu administrace.

# **Finální vzhled**

Výsledný vzhled dle původního návrhu lze vidět na screenshotu níže.

| ★ Arealy<br>Stanky +                                             | ■ Udalosti+: ■ Rezeinace +: ■ Galerie +: | Goetnich/ + |                       | ▲ Užvatele → A Nastaveni |         | O                 |
|------------------------------------------------------------------|------------------------------------------|-------------|-----------------------|--------------------------|---------|-------------------|
| Plavecký bazén                                                   |                                          |             |                       |                          |         | ▼                 |
| / Upravit areal                                                  |                                          |             |                       |                          |         |                   |
| Novinky <b>B</b>                                                 |                                          |             |                       |                          |         |                   |
| Nadple.                                                          | Datum                                    |             | Autor                 |                          | Upravit | Odstranit         |
| Zahajeni kroužku plaváni Vodniček                                | 20.08.2015.08:54                         |             | Veronek               |                          |         | ٠                 |
| Pavecká škola Žabička                                            | 21.05.2015 14:01                         |             | Veronëk               |                          |         | ٠                 |
| <b>Stránky</b>                                                   |                                          |             |                       |                          |         |                   |
| Název                                                            | Autor                                    | Datum       | Pořadl                |                          | Upravit | Odstranit         |
| Vodniček                                                         | Veronék                                  |             | 07.12.2014 21:07<br>٥ |                          |         | ٠                 |
| Bannery .<br>Název                                               | Platnost do                              |             | Typ banneru           |                          | Upravit | Odstranit         |
| Halloween y bazenu 2015                                          | 29.10.2015 19:00                         |             | Bezhy banner          |                          | z       | $\blacksquare$    |
| CELEBRITY s.r.o. - Celostatni premiera! - kino                   | 30.10.2015 17:15                         |             | Kino banner           |                          | 7       |                   |
| CELEBRITY s.r.o. - Celostatni premiéra! -. bok                   | 30.10.2015 17:15                         |             |                       | Bedry banner             |         | $\blacksquare$    |
| CELEBRITY s.r.o. - Premiera! - kino.                             | 30.10.2015 19:15                         |             |                       | Kino banner              |         | $\blacksquare$    |
| CELEBRITY s.r.o. - Premièra! - kino                              | 30.10.2015 19:15                         |             | Eêžný banner          |                          | ×       | п                 |
| Rozvrhy :                                                        |                                          |             |                       |                          |         |                   |
| Název                                                            |                                          |             |                       |                          | Upravit | Odstranit         |
|                                                                  |                                          |             |                       |                          |         | ٠                 |
|                                                                  |                                          |             |                       |                          |         |                   |
|                                                                  |                                          |             |                       |                          |         |                   |
| Vellejnost - 19.10. - 25.10. 2015<br>Galerie <b>Cal</b><br>Název |                                          |             |                       |                          |         | Upravit Odstranit |

**Obrázek 16 - Finální vzhled administrace**

Samotný výsledný design byl kompletně postaven na prvcích CSS frameworku Twitter Bootstrap. Stránka zobrazená na screenshotu je úvodní stránka po přihlášení do administrace. Úvodní stránce předchází ještě samotný přihlašovací formulář nutící uživatele zadat e-mailovou adresu a přístupové heslo. Další stránky budou také postaveny na Twitter Bootstrapu, ať už se jedná o formulářové prvky, tlačítka, ikonky nebo tabulky.

# **4.4 Návrh databáze**

Základním předpokladem každé správně fungující webové aplikace je kvalitně navržená databázová struktura. Na testovacím i na produkčním serveru byla použita databázová platforma MySQL ve verzi 5.5. Webhosting zajišťuje společnost HostingSolutions s.r.o. (www.hostingsolutions.cz), se kterou má autor práce dlouhodobě velmi dobré zkušenosti z hlediska dostupnosti služby a technické podpory.

# **Propojení databází**

Jak již bylo zmíněno výše, dle pokynů zadavatele musí nový systém spolupracovat s již fungujícím webem www.vstupenkyrumburk.cz. Organizace požadovala dynamické načítání vložených kulturních událostí pouze z jednoho zdroje. Toto opatření mělo zabránit zbytečnému dvojímu vkládání stejných informací a tím pádem šetřit čas pověřeného pracovníka.

Z tohoto důvodu se jevilo jako nejvhodnější řešení použít pouze jednu databázi jak pro nový projekt, tak pro web s prodejem vstupenek. Po technické stránce tomuto řešení nic nebránilo, jelikož jsou obě stránky hostované u stejné webhostingové společnosti a jsou součástí jednoho multihostingu.

Pro přehlednost byly veškeré tabulky spadající pod nový projekt opatřeny názvem začínajíci prefixem "*d*" (například *d users*). V následujícím textu budou však názvy tabulek uvedeny většinou bez prefixu.

# **Tabulky**

Při vytváření databázové struktury doporučuje autor držet se předem vytyčených postupů u databázových tabulek. Databáze projektu proto splňuje následující obecná specifika:

- kódování databáze UTF 8 Czech
- **•** každá tabulka začíná prefixem "d" pro jednoznačnou identifikaci k projektu
- názvy tabulek a sloupců jsou v českém jazyce
- všechny sloupce s ID mají prefix "*id\_"*, například "*id\_user"* a jsou v tabulce pro přehlednost umístěny vždy na první pozice
- sloupce s datovým typem CHAR a VARCHAR mají nastavené kódování UTF 8 Czech
- sloupce datového typu VARCHAR mají nastavený maximální rozsah 255 znaků

Níže jsou vypsány databázové tabulky, které jsou v projektu použity včetně jejich sloupců. V průběhu testování a ladění bylo od zadavatele ještě požadováno několik dalších funkcí systému, jejichž funkcionalita si vyžadovala dodatečné přidání či modifikaci původních tabululek. Tyto dodatečné úpravy však již nejsou v rozsahu této práce a proto autor vychází z původního zadání, tak jak bylo sestaveno před vznikem projektu.

V níže uvedených tabulkách jsou uvedeny datové typy sloupců. Pro zjednodušení jsou uvedeny v následujících zkratkách:

- INT *integer*, obsahuje celá čísla
- VCH *varchar,* textový řetězec o délce 0-255 znaků
- TXT *text*, neomezené textový řetezec
- DATE *date, datetime*, sloupec s datem. V případě, že stačí evidovat pouze datum bez času, je použitý formát *date*. V opačném případě se použije *datetime*, který obsahuje datum i čas.

### **Role**

V tabulce rolí jsou uloženy názvy uživatelských skupin. Jedná se o běžného uživatele, prodejce / správce a administrátora. Role se uživateli přiřadí po úspěšném přihlášení do systému. Význam a pravomoce jednotlivých rolí jsou vysvětleny v tabulce výše.

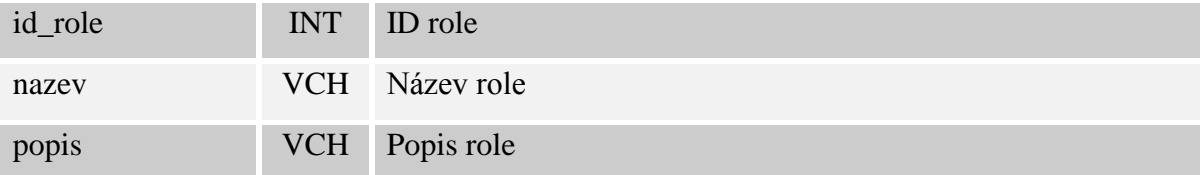

# **Uzivatele**

Tabulka uživatelů obsahuje souhrnné informace o všech účastnících systému. Jsou v ní uloženi jak běžný zákazníci, tak prodejci (správci) i administrátoři.

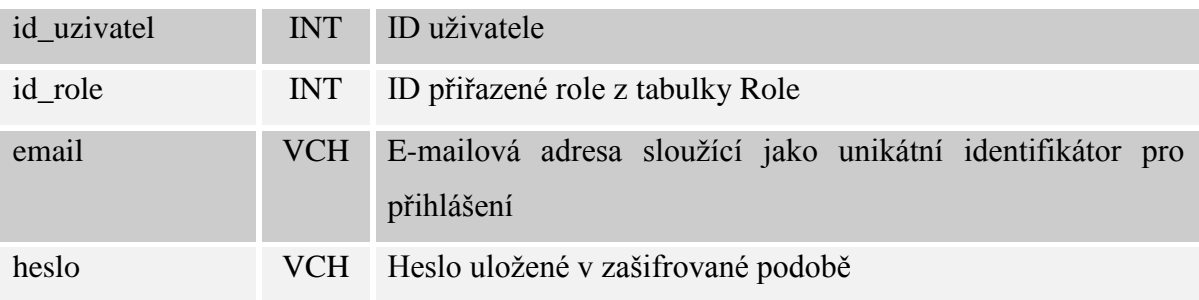

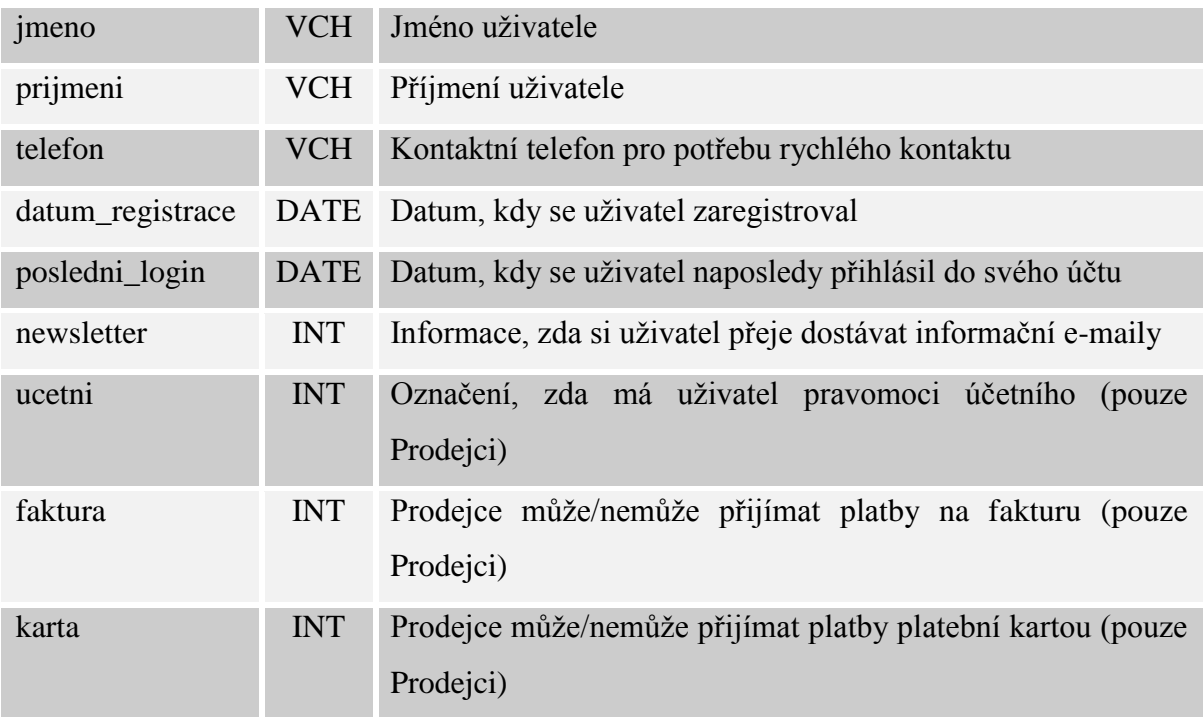

# **Galerie**

Tabulka galerií uchovává informace o fotogaleriích přidaných administrátory. Každá galerie tvoří pouze kostru, ke které se připojují samotné fotografie tabulky fotografií.

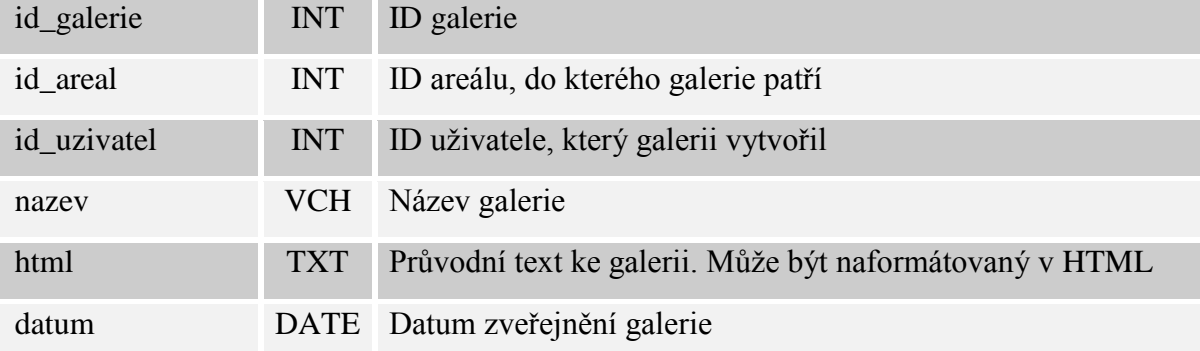

# **Fotografie**

V tabulce fotografií jsou umístěny pouze informace o propojení konkrétní fotografie a fotogalerie. Samotné fyzické soubory s obrázky jsou ukládány do jedné složky a fotografie jsou pojmenovány dle jejich ID v rámci databáze (např. *5124.jpg*).

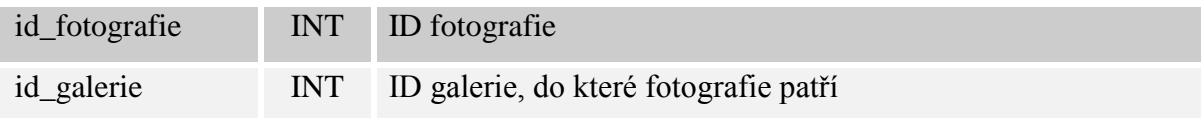

**Arealy**

Tabulka s areály uchovává informace o všech sportovních a kulturních areálech, které organizace spravuje. Jedná se o základní stavební kámen pro samostatné podstránky areálů. Informace z tabulky jsou použity zejména pro vstupní stránku areálu a pro sekci *Kontakt*.

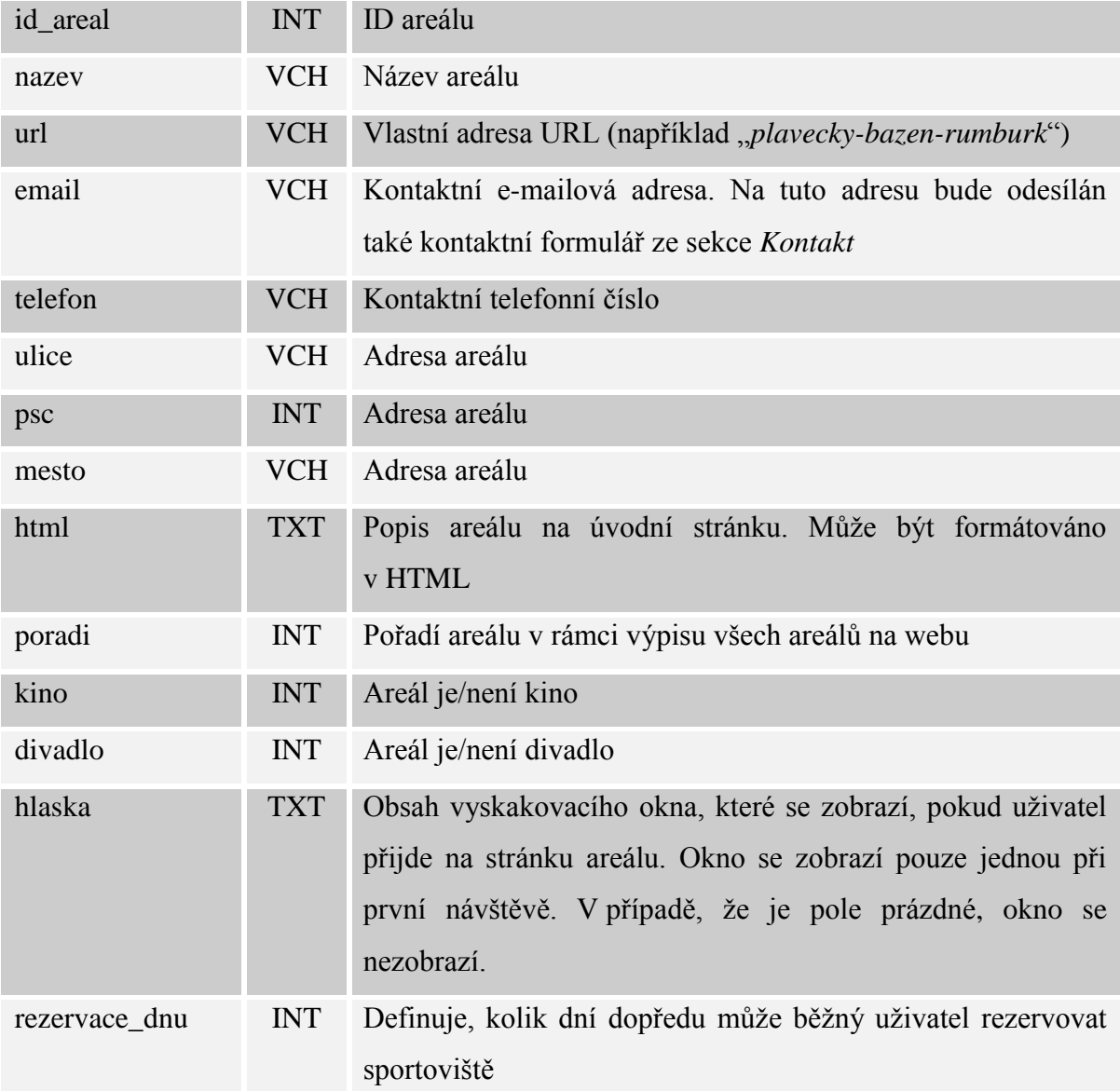

# **Sportoviste**

Každý areál může (ale nemusí) obsahovat tzv. sportoviště. Jedná se o konkrétní sporty nebo sportovní plochy, které lze v areálu provozovat respektive rezervovat. Vztahy mezi areály a sportovišti jsou vysvětleny na obrázku níže.

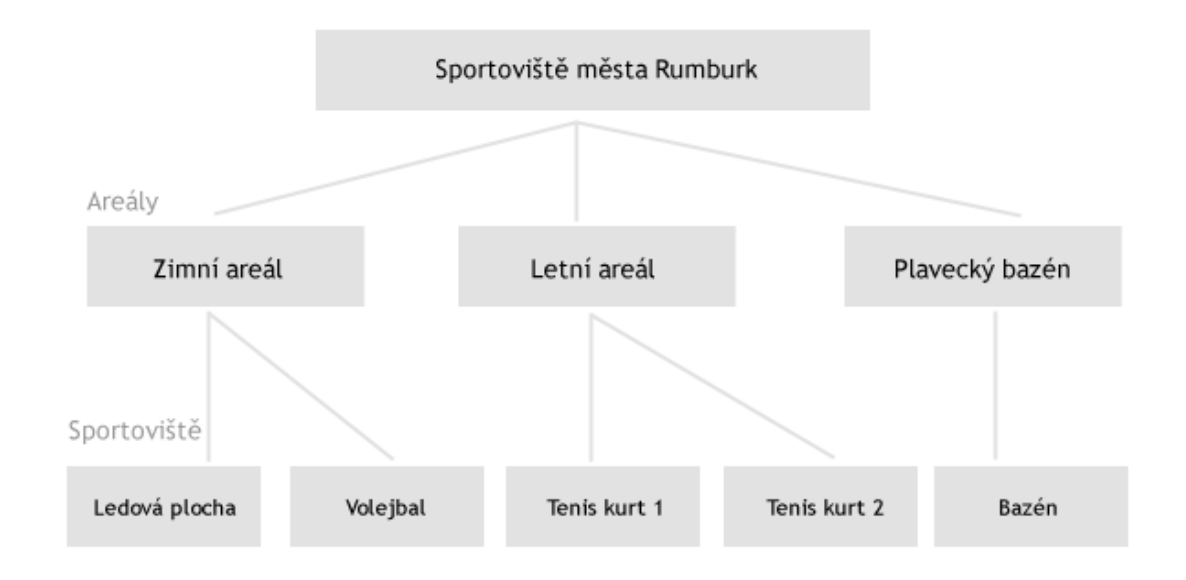

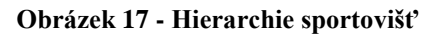

Pokud chce zadavatel vytvořit možnost rezervace pro zákazníka, musí nejprve vytvořit sportoviště. Rezervace je možná pouze na sportovišti.

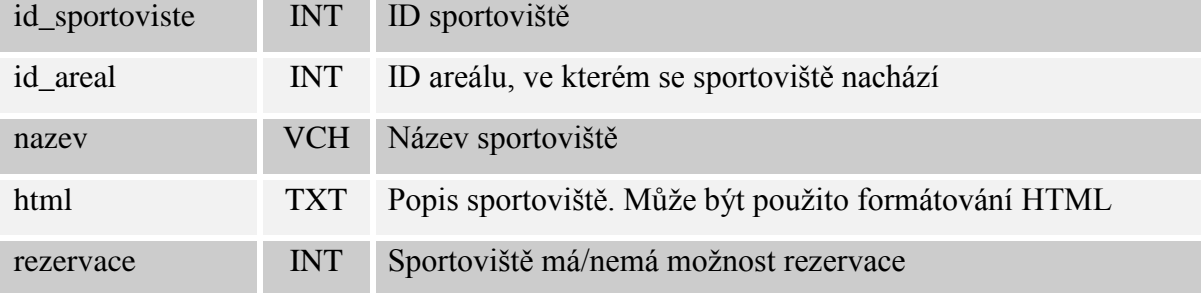

# **Casy**

Tabulka časů obsahuje informace o časových jednotkách pro jednotlivé sportoviště. Každé sportoviště, u kterého je vyžadována možnost rezervace, musí mít vytvořeny časové jednotky. Časové jednotky jsou plně v kompetenci administrátora.

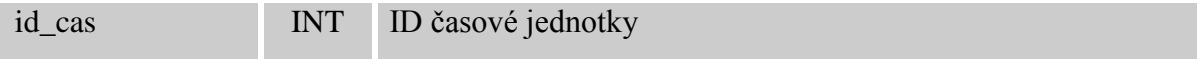

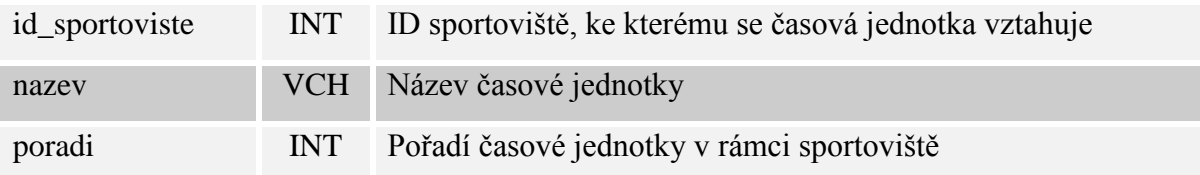

# **Platby**

V tabulce platby jsou uloženy jednotlivé platební možnosti v areálech a sportovištích. V systému se rozlišují dva typy plateb:

- platba v rámci rezervace na sportovišti (bude zadáno ID sportoviště)
- platba prodeje doplňků v celém areálu (bude zadáno ID areálu)

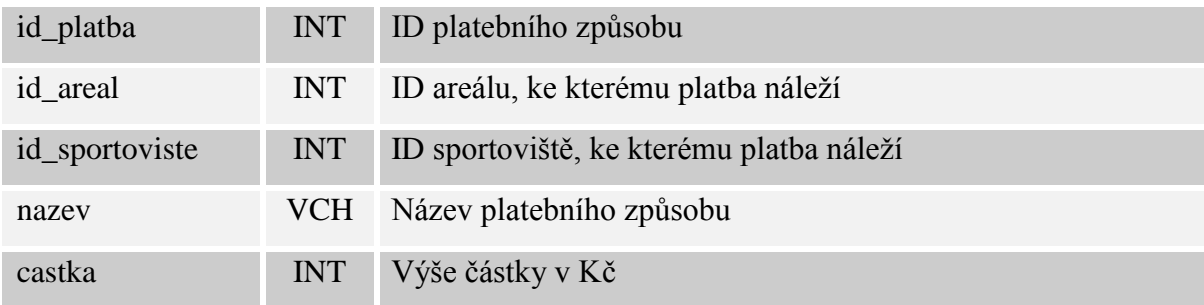

# **Stranky**

Tabulka stránek obsahuje stránky, které vytvořil administrátor pro jednotlivé areály. Areál může obsahovat libovolný počet stránek. Stránky se mohou zobrazovat v menu areálu anebo mohou být skryté (je na ně pouze odkazováno odjinud).

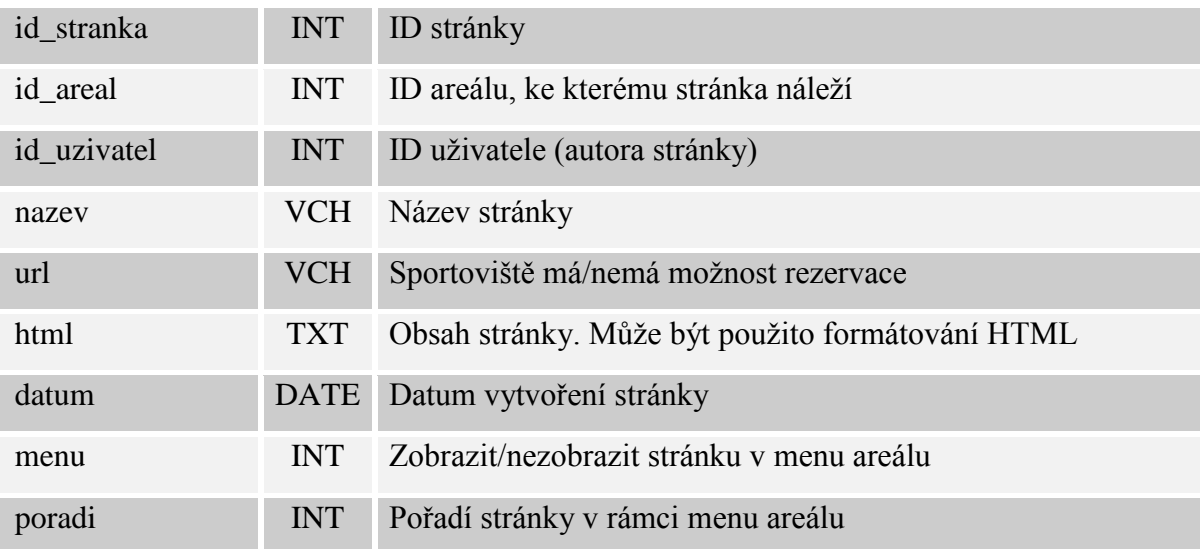

# **Udalosti**

id\_udalost INT ID události id\_areal INT ID areálu, ke kterému událost náleží id uzivatel **INT** ID autora události id\_galerie INT ID galerie, která k události náleží (nepovinné) Nazev VCH Název události html TXT Obsah události. Může být použito formátování HTML datum DATE Datum, kdy se událost koná

Událostmi se rozumí sportovní a kulturní akce pořádané organizací v rámci sportovních areálů a sportovišť. K události může být připojena fotogalerie a libovolně dlouhý popis.

### **Rezervace**

Tabulka s rezervacemi je z hlediska rezervačního systému nejdůležitější v databázi. Ukládá informace o provedených rezervacích a o prodejích. Do tabulky vstupují veškeré data od uživatelů, ať už se jedná o prodej nebo o rezervaci. Z tohoto hlediska mohou nastat následující situace:

- zaregistrovaný a přihlášený uživatel zarezervuje sportoviště
- prodejce / správce provede rezervaci sportoviště pro externího návštěvníka
- prodejce prodá rezervaci, která byla předtím vytvořena uživatelem či prodejcem
- prodejce prodá přímo vstup do sportoviště, tzn. k rezervaci vůbec nedochází

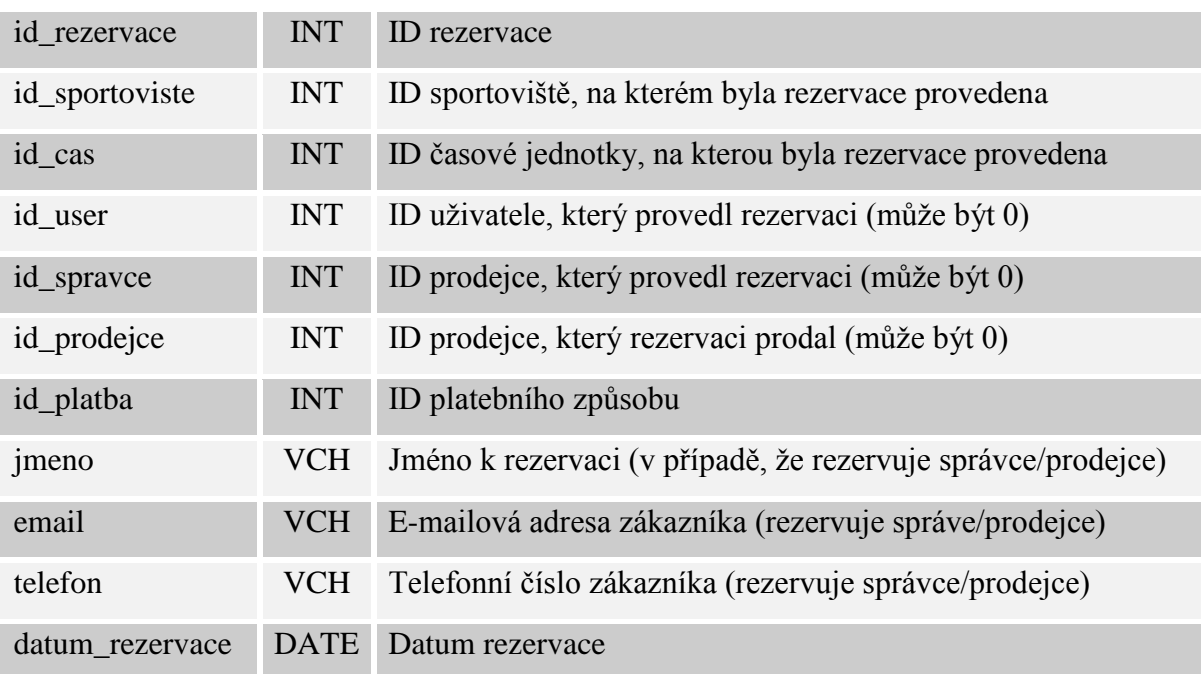

### **Nastaveni**

Tabulka nastavení obsahuje globální nastavení celého projektu. Tabulka bude obsahovat pouze jeden záznam, ze kterého se bude načítat kompletní nastavení webu. Údaje budou v rámci aplikace dosstupné a použitelné na každé stránce projektu.

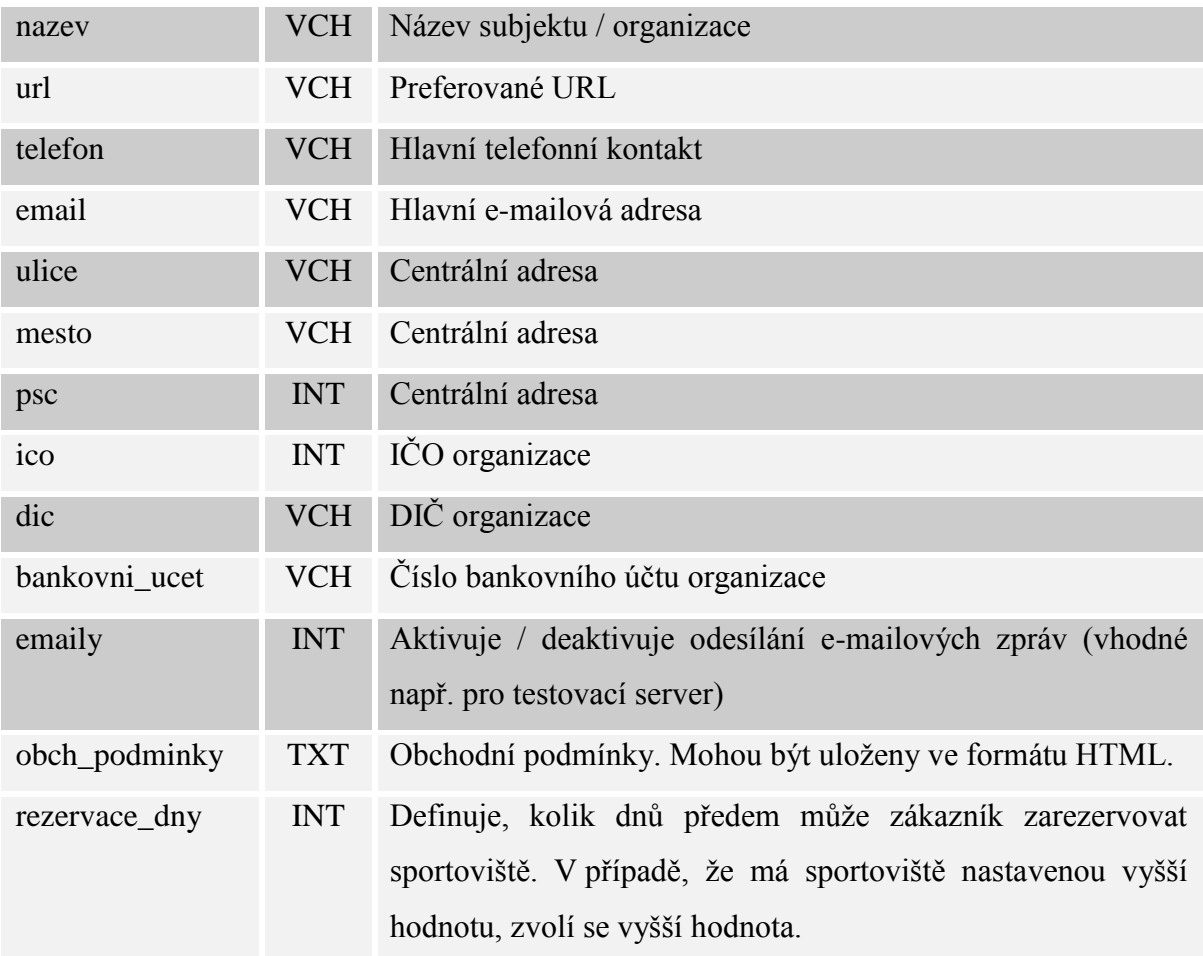

## **4.5 Jádro webové aplikace**

Projekt rezervačního systému je kompletně vytvořený v Nette Frameworku. Níže jsou rozepsány jeho základní specifika, ze kterých autor práce vycházel.

# **Adresářová struktura**

V rámci frameworku Nette není pevně definována adresářová struktura projektu. Autor se v tomto případě drží standardu, který je nastolen tvůrci frameworku. Níže jsou uvedeny specifika nejdůležitějších adresářů.

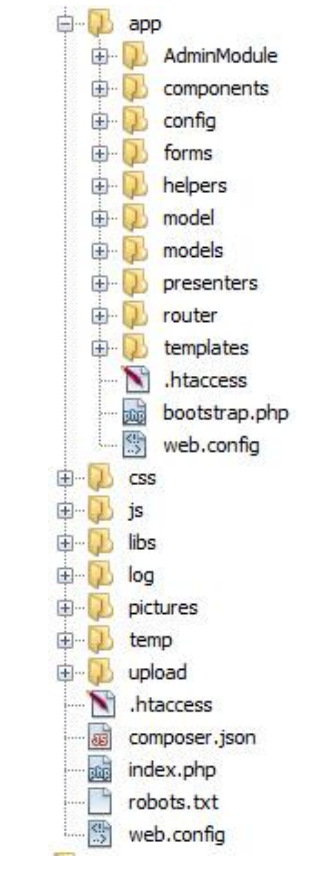

**Obrázek 18 - Adresářová struktura projektu**

### **AdminModule**

Zde se nachází samostatná oddělená část administrace. Obsahem adresáře jsou opět části models, presenters a templates. Tyto adresáře jsou logicky propojeny čistě s administrační částí.

### **Components**

Komponenty obsahují tzv. controly, což jsou třídy, které jsou do stránky vkládány jako samostatné fungující jednotky. V projektu se jedná například o box rezervací (*RezervaceControl.php*), kdy jsou v souboru uloženy kromě zobrazení rezervačního boxu také tzv. signály. Signály slouží k zajištění funkcionality uživatelských akcí jako např. rezervací či prodejů.

### **Config**

V adresáři config se nachází důležitý soubor *config.neon*, který obsahuje definici nastavení např. časové zóny, přístupu do databáze, platnost sessions apod.

### **Forms**

Jak již název napoví, adresář forms obsahuje všechny vstupní formuláře, které se v projektu vyskytují. Každý soubor obsahuje třídu, ve které je ve funkci *\_\_construct()* vytvořená struktura formuláře. Druhou funkcí je potom *formSubmited(),* která je volána v případě, že je formulář odeslán a všechny ochranné podmínky jsou úspěšně splněny.

### **Models**

Důležitým adresářem je adresář models. V duchu MVC architektury se jedná právě o část MODEL. Každý soubor obsahuje třídu, podle které je pojmenován. Tato třída ve většině případů zastupuje databázovou tabulku, podle které je i pojmenována (např. *GalerieModel.php*). Uvnitř třídy se nachází funkce pro práci s tabulkami, jako jsou přidávání položek, odstraňování, editace, výpis položek, filtrování apod.

### **Presenters**

Složka s presentery je jádrem celého projektu. Jedná se o část CONTROL z hlediska MVC architerktury. Nacházejí se zde.php soubory, které jsou rozčleněny z hlediska logických částí projektu. Výchozím souborem je *BasePresenter.php,* který obsahuje definice základních proměnných v projektu a všechny ostatní presentery tuto třídu dědí.

### **Router**

Adresář router obsahuje pouze jeden soubor, *RouterFactory.php.* Zde jsou definovány tzv. routy neboli podmínky, za jakých se má URL adresa měnit na požadovaný tvar. Jedná se o základní prvek v optimalizaci pro vyhledávače (SEO). Na rozdíl od jiných PHP frameworků je přínosem Nette, že lze s formátem odkazů a URL adres pracovat i po dokončení celého projektu, aniž by bylo potřeba výrazných zásahů do zdrojového kódu.

### **Templates**

Poslední součástí architektury MVC je VIEW, který je v projektu zastoupen právě sloužkou templates. Templates, neboli šablony, se starají o prezentační vrstvu aplikace. Jedná se o soubory s příponou .latte, což je formát šablon, se kterými framework Nette pracuje. Obsahem těchto souborů je kombinace standardního HTML kódu a tzv. maker, která jsou součástí šablonovacího systému. Makra spolupracují s presentery. Dostávají od nich signály a informace a dle toho se poté přizpůsobují. Makra mohou uchovávat hodnotu (proměnné a pole) nebo mohou obsahovat funkce převzaté z jazyka PHP (cyklus, podmínka, foreach, apod.). Makra šablon mohou být ještě doplněna o tzv. helpery. Helpery slouží k transformaci zdrojových dat do určitého formátu. Příkladem helperu může být převod výpisu peněžní částky na tvar, kdy jsou odděleny číslice po třech a na konec výstupu je připojena měna "Kč".

### **Bootstrap.php**

Za zmínku ještě stoji důležitý soubor *Bootstrap.php*. Český překlad by mohl znít "*spouštěč"*, jelikož se jedná o soubor, který slouží k zavedení celého Nette frameworku a aktivizaci jeho základních funkcí.

#### $\epsilon$ <sup>2</sup>nhn

```
// Load Nette Framework or autoloader generated by Composer
require __DIR__ . '/../libs/autoload.php';
\texttt{Comfigurator} = \texttt{new Nette}\Config\Config\Config// Enable Nette Debugger for error visualisation & logging
//$configurator->setDebugMode(TRUE);
$configurator->enableDebugger( DIR . '/../log');
// Specify folder for cache
$configurator->setTempDirectory( DIR . '/../temp');
// Enable RobotLoader - this will load all classes automatically
$configurator->createRobotLoader()
          \texttt{-}\mathtt{addDirectory}(\_\texttt{DIR\_})\verb+|-addDirectory(\_DIR_ . \cdot \texttt{}/..\texttt{/libs'})\rightarrowregister();
// Create Dependency Injection container from config.neon file
\texttt{\$configurator}\texttt{-}\texttt{addConfig}(\underbrace{\texttt{DIR}}_p:\underbrace{\texttt{Tomfig/config},\texttt{neon'}}_\texttt{config/config}:\texttt{local}.\texttt{neon'},\texttt{Sconfigurator}:\texttt{NONE}}_\texttt{NNE},\texttt{Scontainer} = \texttt{Sconfigure} \rightarrow \texttt{createContainer();}return $container;
```
**Obrázek 19 - Obsah souboru bootstrap.php**

### **4.6 Administrace**

Základním stavebním kamenem projektu je administrační část. Administrace je samostatně stojící celek, který je od projektu oddělen. Přístup do administrace má pouze uživatel s oprávněním Administrátor. Nikdo jiný se do ní přihlásit nemůže. Nového Administrátora může přidat také pouze administrátor.

K příhlášení do administrace se dá dostat pouze přes přímé zadání adresy do adresního řádku prohlížeče. Konkrétně zadáním adresy www.vstupenkyrumburk.cz/admin/. Důvodem není primárně bezpečnost (návštěvník se po zadání adresy dostane pouze na přihlašovací stránku, kde je vyžadován e-mail a heslo), ale není žádoucí, aby se běžní návštěvníci dostali k přihlašovací obrazovce.

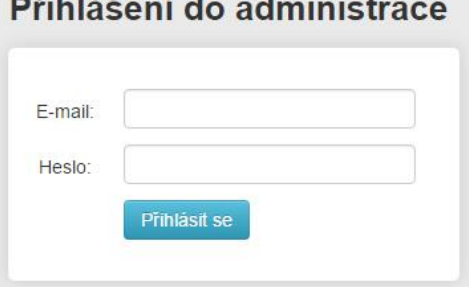

<u>and the second contract of the second contract of the second contract of the second contract of the second contract of the second contract of the second contract of the second contract of the second contract of the second</u> <u>management</u>

**Obrázek 20 - Vstupní stránka do administrace**

Po přihlášení do administrace má administrátor možnost bez omezení editovat následující kategorie:

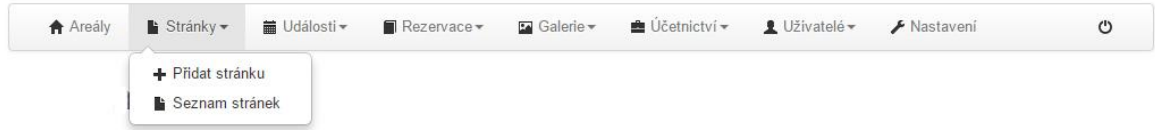

**Obrázek 21 - Menu administrace**

# **Areály**

Sekce areály slouží pro editaci konkrétních areálů, které lze jednouše a rychle přepínat select prvkem, který je roztažený na celou šířku stránky. V horní části se nachází tlačítko pro přímou editaci areálu. Pod tlačítkem se nachází boxy s jednotlivými tematickými prvky areálu, jako jsou Novinky, Stránky, Galerie a Bannery.

# **Stránky**

V sekci stránek se nachází stránky, které nejsou součástí žádného areálu. Pokud administrátor u těchto stránek při editaci zvolí možnost *Zobrazit v menu,* docílí, že bude stránka zobrazena napříč celým webem v horním horizontálním menu. V případě, že tato možnost zvolena nebude, nebude stránka automaticky dostupná, ale bude na ní možnost např. odkázat z textu nebo banneru.

Obsah stránky je editovatelný prostřednictvím tzv. WYSIWYG editoru. Zkratka WYSIWYG pochází z anglického What I See Is What I Get, neboli "dostanu co vidím". Toto spojení odkazuje na fakt, že uživatel (respektive administrátor), nemusí ovládat žádný značkovací jazyk pro tvorbu různorodého textu a obsahu. Pro formátování textů si vystačí s tlačítkovým rozhraním editoru. Editor je svou podobou velmi podobný standardním textovým editorům jako je např. Microsoft Word. V projektu byl použit WYSIWYG editor TinyMCE ve verzi 5.11. Jedná se o Javascriptový plugin, který se implementuje následujícím způsobem:

- 1. Do sekce *<head></head>* je umístěn odkaz na externí soubor skriptu: <script type="text/javascript" src="/js/tiny\_mce/tiny\_mce.js"></script>
- 2. Pod externí soubor je umístěna detekce prvků na stránce
- 3. Element *<form>,* ve kterém má být editor TinyMCE aktivován, bude obsahovat třídu "tinyMce"

Editor TinyMCE je v administrace použit všude tam, kde jsou databázové sloupce typu *Text.*

# **Události**

V kategorii události má administrátor možnost přidávat a odstraňovat události pořádané na sportovištích organizace.

# **Galerie**

Sekce galerie slouží pro správu fotogalerií a jednotlivých fotografií, které jsou v nich obsažené. Každá fotogalerie musí být přiřazena pod určité sportoviště.

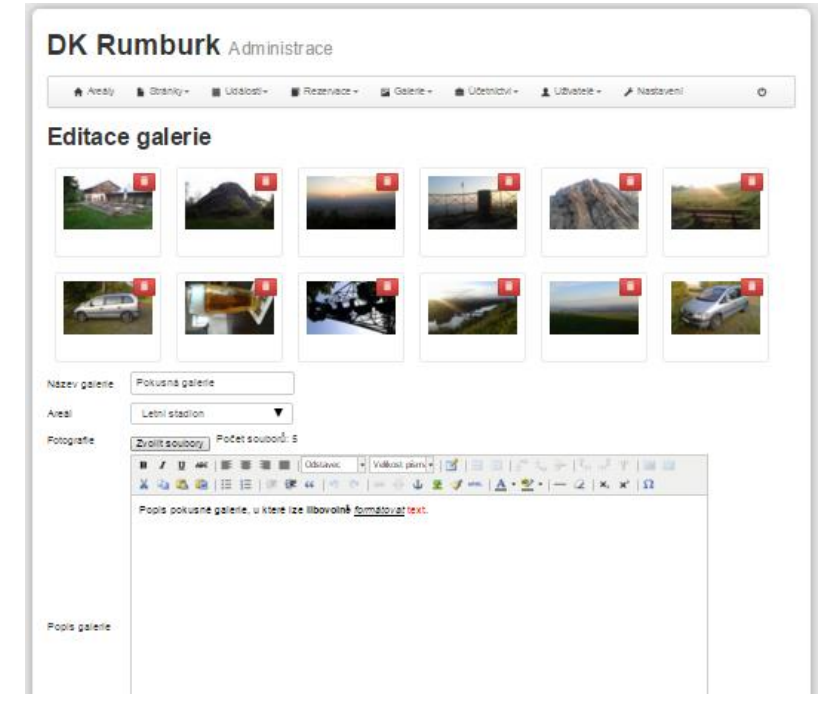

**Obrázek 22 - Editace fotogalerie**

### **Rezervace**

Kategorie rezervace umožňuje přidat a editovat jednotlivá sportoviště. Administrátor zde může take přidávat časové jednotky pro jednotlivé rezervace. Časové jednotky jsou bloky, které se zobrazí v rezervaci daného sportoviště u každého dne. Množství a názvy časových jednotek jsou libovolné. Lze tak pro každé sportoviště vytvořit individuální harmonogram.

# **Účetnictví**

V účetnictví dochází k přidávání a editaci způsobů plateb za rezervace a za doplňky v rámci sportovišť a areálů.

# **Uživatelé**

V této kategorii může administrátor přidávat, upravovat a odstraňovat zaregistrované uživatele. Může také udělovat administrátorská, prodejní a účetnická práva. Administrátor zde může také jednoduše odesílat hromadný e-mail (newsletter) všem uživatelům, kteří při registraci souhlasili se zasíláním informačních e-mailů.

# **Nastavení**

Sekce nastavení ovlivňuje funkcionalitu celého webu. Konkrétně se jedná o nastavení globálních kontaktních informací a chování webu.

# **4.7 Rezervační systém**

Stěžejním prvkem webového projektu je rezervační systém, který je integrován do jednotlivých sportovišť. Nabízí zaregistrovaným a přihlášeným uživatelům možnost tvorby vlastních rezervací. Stejně tak i prodejcům nabízí možnost rezervací pro objednávky mimo systém (např. po telefonu či e-mailu). Prodejce navíc může ještě zarezervované termíny prodávat. Níže je popsána funkčnost rezervačního systému z pohledu uživatele.

# **Proces rezervace z pohledu uživatele**

# **Stránka rezervace**

V sekci rezervace bylo potřeba upravit grafickou šablonu stránky tak, aby byl rezervační box přehledný a aby se svou šířkou vešel do layoutu webu. Bylo zakryto levé menu areálu. Menu je zde dostupné po klikntí na nápis MENU v levé části stránky. V horní části je poté horizontální přepínač sportovišť daného areálu.

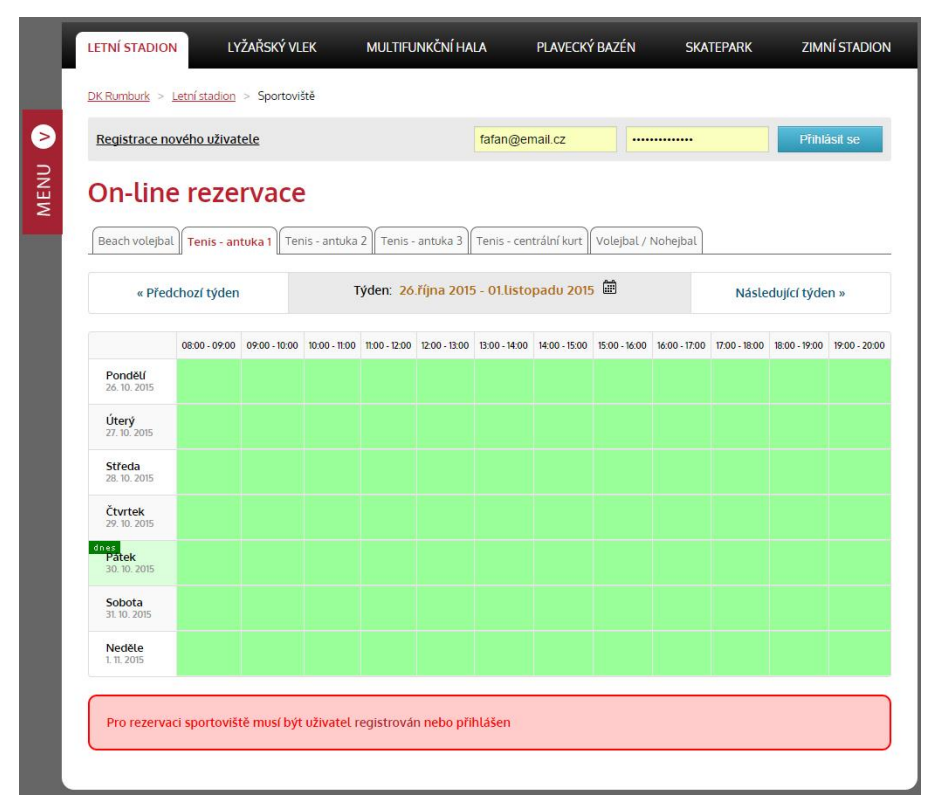

**Obrázek 23 - Rezervace sportoviště**

# **Registrace uživatele**

Běžný návštěvník je během návštěvy rezervační stránky ihned informován (spodní část pod rezervačním boxem), že bez provedení řádné registrace nemá možnost provádět rezervace. Registrace je povinná z důvodu častého zneužívání anonymních rezervací. Registrace samozřejmě tento problém nedokáže zcela eliminovat, nicméně jedná se o nejjednodušší řešení, jak tento nežádoucí jev alespoň částečně omezit. Registrace uživatele je relativně rychlá. Z osobních údajů se vyžaduje pouze jméno, e-mailová a adresa a telefonní číslo. Uživatel musí k dokončení registrace potvrdit souhlas s obchodními podmínkami organizace.

### Registrace uživatele

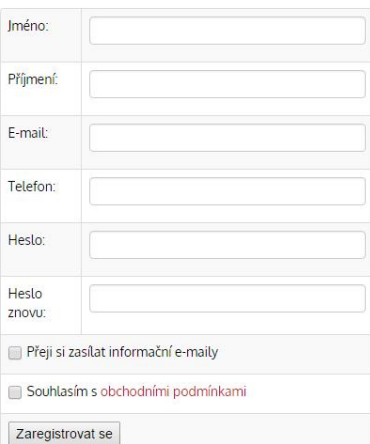

**Obrázek 24 - Formulář registrace uživatele**

### **Rezervace sportoviště**

Po úspěšném přihlášení do systému již uživatel může na stránce provádět rezervace. Rezervace jsou zde vypsané po týdenních blocích. Návštěvník může bloky přepínat přes tlačítka "Předchozí týden" a "Následující týden" nebo může vybrat týden přes Javascriptový kalendář, který se zobrazí po kliknutí na jeho ikonku. Proces rezervace spočívá v kliknutí na požadované časové bloky, čímž se jejich barva změní, a poté potvrzení tlačítkem Rezervovat pod tabulkou. Jediné omezení, na které může uživatel narazit je maximální povolený denní počet rezervací na jednoho uživatele. O tomto omezení rozhoduje administrátor v editace sportoviště v administraci.

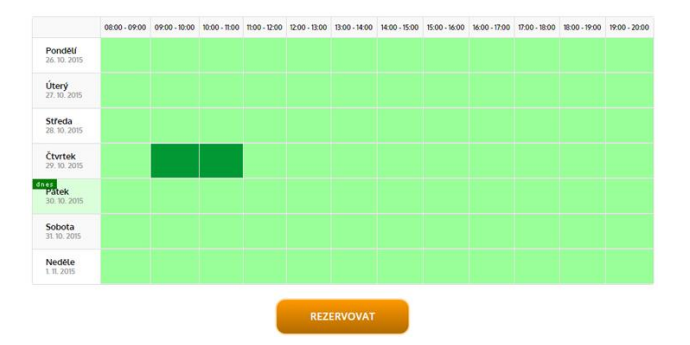

**Obrázek 25 - Rezervace dvou hodin na sportovišti**

### **Správa rezervací**

V případě, že si uživatel rozmyslí, že se v zarezervovaný čas nemůže aktivitě zúčastnit, má k dispozici možnost zrušení rezervace. Pokud však včas svou rezervaci nezruší a přesto na sportoviště nedorazí ve více případech, zaeviduje ho systém jako problémového zákazníka a prodejce může jeho účet zablokovat.

# Moje rezervace

| Datum            | Cas             | Sportoviště      | Areál         | Odstranit      |
|------------------|-----------------|------------------|---------------|----------------|
| sobota 31. října | $11.00 - 12.00$ | Tenis - antuka 1 | Letní stadion | 童              |
| sobota 31. října | $10:00 - 11:00$ | Tenis - antuka 1 | Letní stadion | $\blacksquare$ |

**Obrázek 26 - Sekce Moje rezervace**

### **Funkční schéma rezervace**

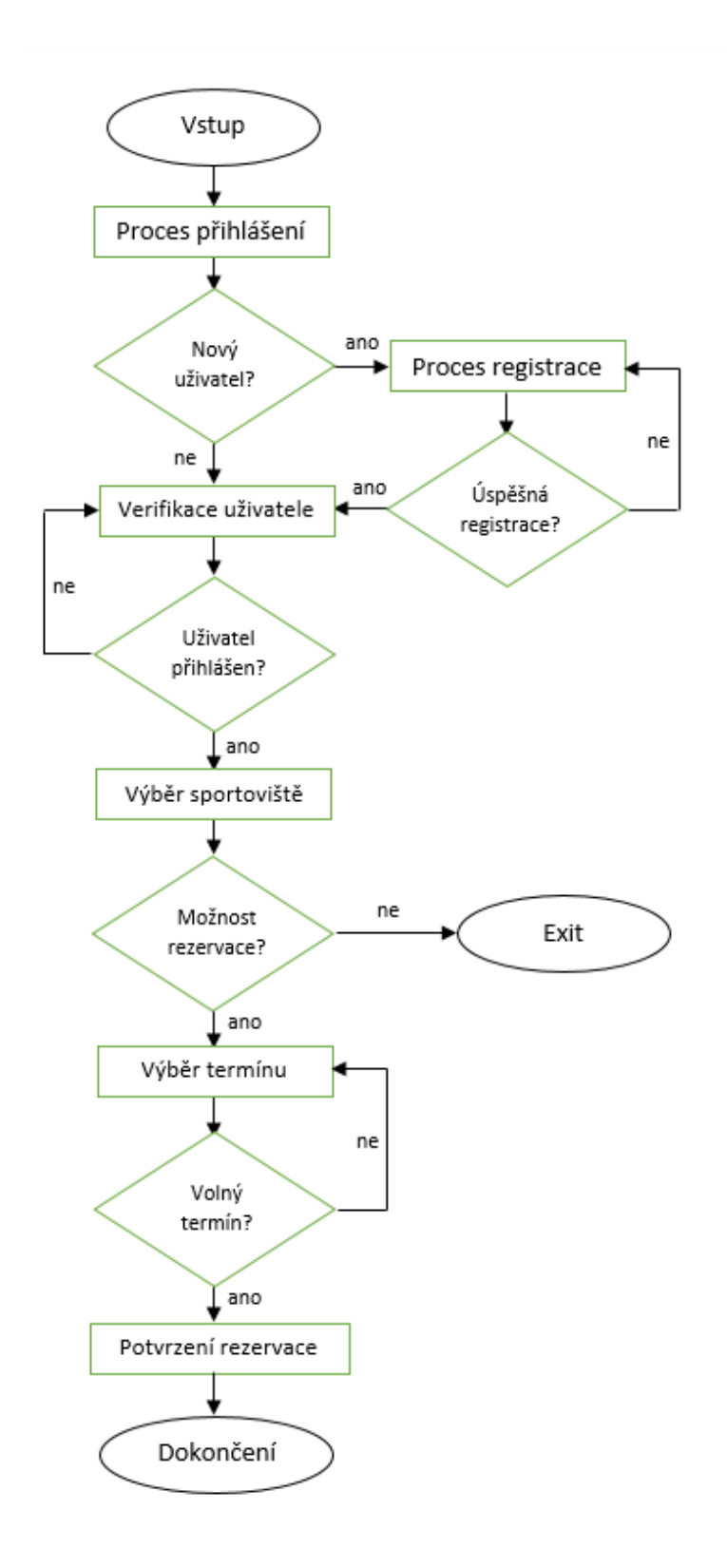

**Obrázek 27 - Funkční schéma rezervace z pohledu uživatele**

# **Proces rezervace a prodeje z pohledu prodejce / administrátora**

# **Rezervace / prodej sportoviště**

Z pohledu prodejce a správce se rezervační proces příliš neliší. K dispozici mají rezervační a prodejní formulář, který se nalézá pod rezervačním boxem.

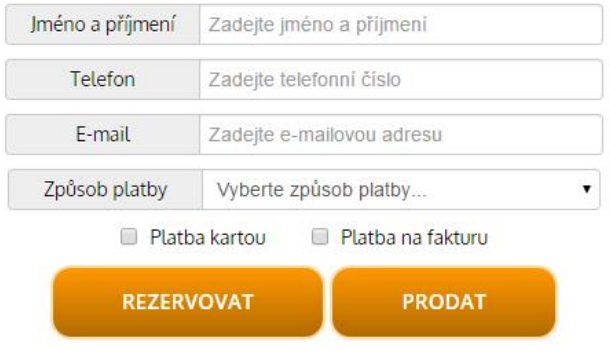

**Obrázek 28 - Rezervační a prodejní formulář**

Ve formuláři mohou zadávat jméno, telefon a e-mail na konkrétního zákazníka. V případě, že prodejce chce sportoviště pouze zarezervovat, nemusí si všímat položky Způsob platby. Stačí, když zadá informace o zákazníkovi a klikne na Rezervovat. V opačném případě vybere způsob platby a klikne na tlačítko Prodat. Způsoby plateb pro konkrétní sportoviště může přidávat a editovat administrator v administraci.

# **Správa rezervací**

Výpis jednotlivých rezervací a prodejů se nachází ve spodní části stránky pod rezervačním formulářem. Rezervace jsou zde seřazené podle data od pondělí do neděle. Prodejce má na výběr odstranění rezervace (hromadně nebo po jedné) nebo prodej rezervace. U prodeje je potřeba opět zvolit typ platby a poté potvrdit zeleným tlačítkem.

# Rezervace pro tento týden

| OK        | Iméno            | Datum            | Čas             | <b>Telefon</b> | E-mail           | Rezervováno      |   |
|-----------|------------------|------------------|-----------------|----------------|------------------|------------------|---|
| $\bullet$ | Prokop František | čtvrtek 29 10 15 | $09:00 - 10:00$ | 123456         | info@znemecka.eu | 30.10.2015 07:07 | Ô |
| $\bullet$ | Prokop František | čtvrtek 29 10 15 | $10:00 - 11:00$ | 123456         | info@znemecka.eu | 30.10.2015 07:07 | Ô |
| $\bullet$ | Prokop František | sobota 31 10 15  | $10:00 - 11:00$ | 123456         | info@znemecka.eu | 30 10 2015 07:07 | Ô |
| $\bullet$ | Prokop František | sobota 31 10 15  | $11:00 - 12:00$ | 123456         | info@znemecka.eu | 30 10 2015 07:07 | Ô |

**Obrázek 29 - Výpis rezervací a prodejů**

# **Přehled prodeje**

Jakmile prodejce prodá rezervaci, prodej se automaticky připíše do jeho účtu. Prodejce má poté možnost zobrazit si prodané rezervace v sekci Moje prodeje. V této sekci může prodejce vidět pouze prodeje, které provedl on sám. V případě, že má prodejce v administraci nastavenou roli účetní, zobrazí se mu položka Přehled prodeje, kde lze filtrovat všechny prodejce, areály a sportoviště. Přehledy lze poté exportovat do formátu PDF. Výpisy lze filtrovat dle data, areálu, sportoviště, prodejce a způsobu platby.

# Přehled prodeje

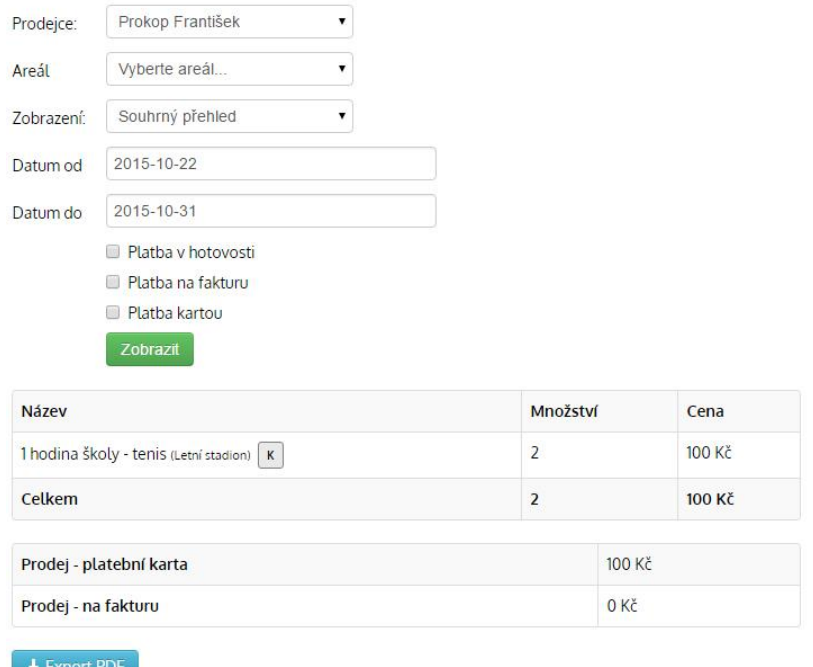

**Obrázek 30 - Přehled prodeje – účetní**

## **Prodej doplňkových služeb a produktů**

Na základě požadavku ze strany zadavatele byl do systému přidán ještě prodej doplňkových služeb a produktů, který nesouvisí přímo s rezervacemi. Prodejce tak má možnost skrze systém prodávat např. sportovní doplňky, permanentní vstupenky a další položky. Prodeje se i v tomto případě ukládají do systému ke konkrétnímu prodejci a účetní má poté přehled o stavu financí jednotlivých prodejců.

# Prodej

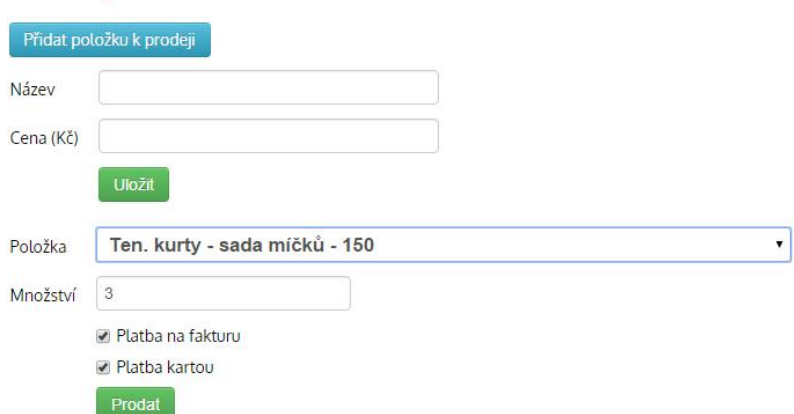

**Obrázek 31 - Doplňkový prodej**

# **4.8 SEO**

Jedním z požadavků od zadavatele bylo kladení důrazu na přístupnost webových stránek z hlediska optimalizace pro vyhledávače. Tzv. SEO (Search Engine Optimalization – optimalizace pro vyhledávače) bylo aplikováno dle obecně uznávaných standardů. Základní klasifikace SEO se dělí na dvě oblasti – on-page a off-page faktory.

On-page faktory jsou takové prvky, které může autor webové stránky ovlivnit přímo při tvorbě webu. Jedná se např. o vhodnou strukturu webu, správnou volbu nadpisů, formátování textů, apod. Oproti tomu off-page faktory jsou SEO prvky, které nejsou explicitně umístěny na webové stránce, ale mimo ni. Sem patří zejména zpětné odkazy z jiných webových stránek, v ideálním případě tematicky příbuzných.

### **On-page faktory**

On-page faktory jsou tvůrcem webové stránky zakomponovány přímo na webu. Níže jsou uvedeny ty nejzásanější on-page faktory, na které byl kladen důraz při tvorbě rezervačního systému.

### **Struktura zdrojového kódu**

Správné strukturování zdrojového kódu webové stránky je z hlediska přístupu webového vyhledávače velmi důležité. Logické uspořádání jednotlivých prvků na stránce pomáhá vyhledávači zjistit význam konkrétních částí stránky. Tvůrce stránky tak může vyhledávači určit, v jakém kontextu (obsah stránky, navigace, patička,…) je daný text zamýšlen.

Základní struktura webové stránky v projektu je postavena ve značkovacím jazyce HTML5 a její obecná podoba vypadá následovně:

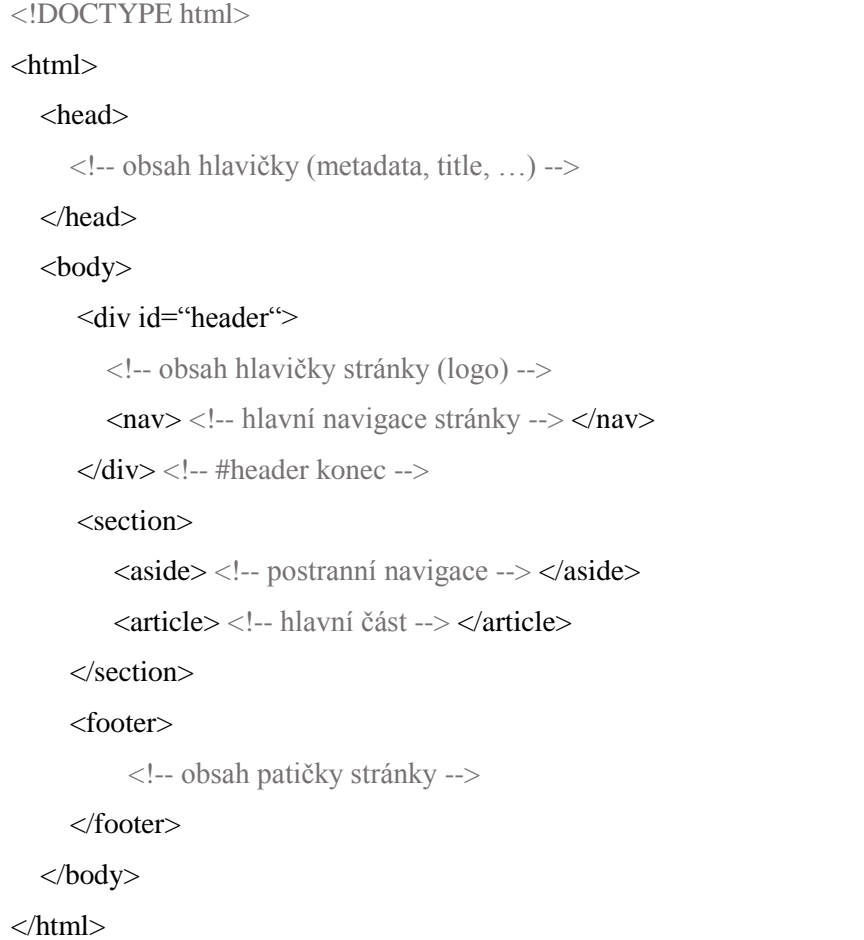

### **Obrázek 32 - Obecná struktura HTML souboru**

# **Metatagy title a description**

Element <title></title> se nachází v sekci <head></head> webové stránky. Jedná se o parametr, který by měl být v ideálním případě pro každou stránku unikátní a měl by ji co nejvýstižněji vystihovat. Element <title> hraje také důležitou roli ve výpisu výsledků vyhledávání v nejpoužívanějších internetových vyhledávačích (Google, Seznam, apod.). Ve vyhledávačích se zobrazí v podobě nejvýraznějšího odkazu vedoucího na konkrétní stránky (viz obrázek). Z toho důvodu je vhodné, aby <title> obsahoval stručné a jasné vyjádření toho, co uživatel na cílové stránce nalezne.
V případě projektu rezervačního systému jsou všechny parametry <title> v rámci webu unikátní. Nedochází tak k jejich duplikaci, což by znamenalo penalizaci z pohledu vyhledávacího algoritmu.

Stejně jako parametr <title> je i obsah metatagu <meta name="description"> důležitý zejména pro výpis výsledků vyhledávání ve webových vyhledávačích. Jedná se o část, která je vypsána pod hlavním odkazem. Description je součástí zdrojového kódu, nicméně na samotné webové stránce se nevypisuje. Obsahem by měl být krátký a výstižný popis, který by měl uživatele vyhledávače přinutit k otevření konkrétního odkazu.

Metatag description je v rámci rezervačního systému možno editovat samostatně a administrátor tak má možnost upravovat popis pro každou stránku zvlášť.

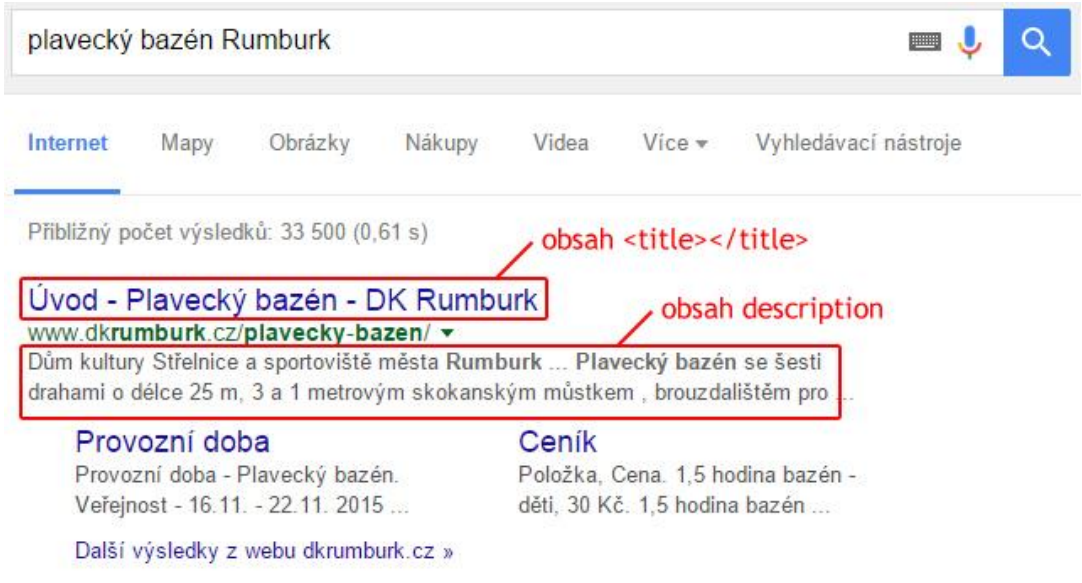

**Obrázek 33 - Výsledek vyhledávání na Google.com**

### **Nadpisy <h1> - <h6>**

Dalším důležitým prvkem webových stránek, na který se vyplatí v SEO zaměřit, je správné členění nadpisů kategorie <h1> až <h6>. Ačkoliv HTML nabízí 6 kategorií nadpisů, ve většině případů si autor stránky (respektive článku) vystačí s 3-4 hlavními kategoriemi. Obecně se také doporučuje používat po sobě následující kategorie nadpisů, tak, aby po nadpisu <h1> následoval nadpis <h2> a nikoliv např. <h4>.

Na všech stránkách projektu rezervačního systému se nachází nadpis <h1>, který je často stejný jako výše zmiňovaný parametr <title>.

### **Adresa URL**

Čitelný tvar URL adresy webové stránky je přehledný pro návštěvníky, ale také je vhodné jej přizpůsobit pro výsledky vyhledávání. URL adresa má relativně vysokou důležitost z hlediska vyhledávacího algoritmu. Z toho důvodu je velká část URL adres v projektu rezervačního systému předělána do snadno přístupné a zapamatovatelné podoby. Toho je docíleno díky tzv. routování Frameworku Nette. Jedná se o přístup k tvorbě vnitřních odkazů webu, u kterých lze výsledná podoba URL měnit kdykoliv v průběhu tvorby projektu.

Díky routování tak může být například z níže uvedené URL

*http://www.dkrumburk.cz/index.php?presenter=areal&action=areal&id\_areal=5&id\_sportoviste=3* URL v následující podobě:

*http://www.dkrumburk.cz/letni-areal/tenisove-kurty/*

Konkrétní pravidla routování se v Nette Frameworku zapisují v souboru */app/router/RouterFactory.php.*

## **5 Závěr**

Cílem diplomové práce Rezervační systém pro sportovní zařízení bylo definovat postup při tvorbě on-line rezervačního a prodejního systému. Tento cíl byl v diplomové práci dosažen v teoretické rovině v kapitole *Vlastní práce*, kde byl popsán postup tvorby systému. Omezení rozsahu diplomové práce bohužel nedává prostor ke komplexnější analýze větší části zdrojových kódů projektu. Důkazem o jeho funkčnosti budiž informace, že na webových stránkách www.dkrumburk.cz je tato aplikace již déle než rok nasazena v provozu a vedení organizace je s ní velmi spokojeno.

Autor práce poprosil o vyjádření k funkčnosti systému ředitele organizace Dům kultury Střelnice a sportoviště města Rumburk.

"*Nový rezervační systém na stránkách www.dkrumburk.cz provozujeme přibližně od konce zimní sezóny roku 2014 a zatím jsme s jeho chodem naprosto spokojeni. Od svého spuštění má systém přibližně 300 aktivních uživatelů, což je vzhledem k zaměření a velikosti sportovišť dle mého názoru dobré. Celkově se návštěvnost sportovišť během posledního roku zvýšila v porovnání s předchozími lety a já věřím, že na tom má rezervační systém svůj podíl*."

Mgr. Miloslav Kucer, ředitel organizace

## **6 Seznam použitých zdrojů**

## **6.1 Tištěné zdroje**

[1] LUBBERS, Peter, ALBERS, Brian, SALIM, Frank. HTML5: Programujeme moderní webové aplikace. 1. vyd. Brno: Computer press, 2011, 304 s. ISBN 978-80-251-3539-6

[2] HOGAN, Brian P. HTML5 a CSS3: výukový kurz webového vývojáře. 1. vyd. Brno: Computer Press, 2011, 272 s. ISBN 978-80-251-3576-1

[3] PFEIFFER, Silvia. HTML5 - audio a video: kompletní průvodce. 1. vyd. Brno: Zoner Press, 2011, 350 s. ISBN 978-80-7413-147-9

[4] CHOW, Shu-Wai. Programujeme Mashup aplikace pro Web 2.0 v PHP. 1. vyd. Brno: Computer Press, 2008, 280 s. ISBN 978-80-251-2057-6

[5] KEITH, Jeremy. HTML5 for web designers. USA: A Book Apart, 2010, 85 s. ISBN 978-0-9844425-0-8

## **6.2 Elektronické zdroje**

[6] KOSEK, Jiří. Tvorba dokonalých webových stránek [online]. 5. 9. 2015. Dostupný z WWW: http://htmlguru.cz

[7] Internet Explorer 9, CSS3 a HTML5: Příručka pro vývojáře [online]. 6. 10. 2015. Dostupný z WWW: http://download.microsoft.com/download/E/6/7/E6784CD4-B2D3- 4E85-898D-CB7CB80000DC/InternetExplorer9\_prirucka\_pre\_vyvojarov.pdf

[8] HTML5 Tutorial [online]. 25. 9. 2015. Dostupný z WWW: http://www.w3schools.com/html5/default.asp

[9] jQuery Foundation [online]. 20. 10. 2015 Dostupný z WWW: https://jquery.org/

[10] PHP – Wikipedie [online]. 20. 10. 2015 Dostupný z WWW: https://cs.wikipedia.org/wiki/PHP

[11] PHP: Hypertext Preprocesor [online]. 20. 10. 2015 Dostupný z WWW: https://secure.php.net/

[12] MySQL [online]. 22. 10. 2015 Dostupný z WWW: https://www.mysql.com/

[13] MySQL – Wikipedie [online]. 22. 10. 2015 Dostupný z WWW: https://cs.wikipedia.org/wiki/MySQL

[14] Rychlý a pohodlný vývoj webových aplikací v PHP | Nette Framework [online]. 22. 10. 2015 Dostupný z WWW: https://nette.org/

# **7 Seznam příloh**

**Příloha 1** – Obsah souboru /*Forms/KontaktForm.php*

```
<?php
namespace Forms;
use Nette\Application\UI;
use Nette\ComponentModel\IContainer;
use Nette\Forms\Form;
use Nette\Mail\Message;
class KontaktForm extends UI\Form {
   public function __construct(IContainer $parent = NULL, $name = NULL) {
        parent::__construct($parent, $name);
    $user = $this->getPresenter()->getUser(); $this->addText('jmeno', 'Jméno a příjmení:')
          ->addRule(Form::FILLED, 'Zadejte Vaše jméno a příjmení');
        $this->addText('email', 'E-mail:')
                ->addRule(Form::EMAIL, 'Prosím zadajte e-mailovou adresu');
     $this->addText('telefon','Telefon:');
     $this->addTextArea('text','Zpráva:')
          ->addRule(Form::FILLED, 'Musíte zadat text');
        $this->addSubmit('send', 'Odeslat vzkaz')
          ->setAttribute('class','btn btn-info');
        $this->onSuccess[] = array($this, 'formSubmited');
   }
   public function formSubmited($form) {
    \text{Sdata} = \text{Sform}\text{-}\text{setValues} $nastaveni = \NastaveniModel::getInstance()->selectAll();
     // odešleme na výchozí e-mail
     if($nastaveni['emaily']==1){
        $text_emailu = '
       p '.$data['text'].'
       </p>
        <p><strong>E-mail:</strong> '.$data['email'].'</p>
        <p><strong>Telefon:</strong> '.$data['telefon'].'</p>
        ';
```

```
 $mail = new Message;
     $mail->setFrom($data['jmeno'].' <'.$data['email'].'>')
     ->addTo($nastaveni['email'])
     ->setSubject($nastaveni['nazev'].' - kontaktní formulář')
     ->setHTMLBody($text_emailu)
     ->send();
   }
   $this->getPresenter()->flashMessage('Zpráva byla úspěšně odeslána','success');
   $this->getPresenter()->redirect('this');
 }
```
}

#### **Příloha 2** – Obsah souboru /*Models/CasyModel.php*

```
<?php
```
}

```
final class CasyModel extends BaseModel {
   protected static $instance;
   // přidá časovou jednotku
   public function casAdd($data) {
      self::db()->table('casy')->insert($data);
      return self::db()->lastInsertId('id_cas');
   }
   // upraví časovou jednotku
   public function casUpd($id_cas,$data) {
      self::db()->query('UPDATE casy SET ? WHERE id_cas = ?',$data,$id_cas);
   }
   // odstraní časovou jednotku
   public function casDel($id_cas) {
      self::db()->query('DELETE FROM casy WHERE id_cas = ?',$id_cas);
   }
   // vypíše jednu časovou jednotku
   public function cas($id_cas) {
      return self::db()->query('SELECT * FROM casy WHERE id_cas = ?',$id_cas)->fetch();
   }
   // vypíše časové jednotky
   public function selectAll($offset=null,$limit=null,$id_sportoviste=null) {
      if(isSet($offset,$limit)){
        $limit = ' LIMIT '.intval($offset).','.intval($limit);
      } else {
       $limit =";
 }
      if(isset($id_sportoviste)){
       \text{Sid\_sportoviste} = ' \text{AND id\_sportoviste} = '. \text{Sid\_sportoviste}; }
        return self::db()->query('SELECT * FROM casy WHERE 1=1 '.$id_sportoviste.' ORDER 
BY poradi ASC'.$limit)->fetchAll();
   }
   public static function getInstance() {
        if (is null(self::$instance)) {
          self::$instance = new self();}
        return self::$instance;
   }
```
#### **Příloha 3** – Část souboru /*Presenters/ArealPresenter.php*

}

```
// vypíše novinku
   public function actionNovinka($id_novinka,$id_areal) {
      $novinka = \ArticlesModel::getInstance()->article($id_novinka);
      if($novinka['id_galery']!=0) {
        $novinka['pictures'] = \Pi \cdot Model::getInstance()-
>selectAll(null,null,$novinka['id_galery']);
 }
      $areal = \ArealyModel::getInstance()->areal($novinka['id_areal']);
      $this->template->novinka = $novinka;
   }
   // fotogalerie
   public function actionFoto() {
      $galeries = \GaleriesModel::getInstance()->selectAll(null,null,$this->id_areal);
      foreach ($galeries as $key => $galery) {
        $picture = \Pi: \Theta::getInstance()->selectAll(0,1,$galery['id_galery']);
        \gamma \text{$} $galeries[$key]['picture'] = $picture[0];
 }
     \text{Sthis}\rightarrow\text{template}\rightarrow\text{galeries}:
   }
   // výpis galerie
   public function actionGalerie($id_galery) {
     $this >template->galery = \GaleriesModel::getInstance()->galery($id_galery);
     $this >template->pictures = \PicturesModel::getInstance()->selectAll(null,null,$id_galery);
   }
   // rozvrh areálu
   public function actionRozvrh() {
     $rozvhry = \RozvrhyModel::getInstance(->selectAll-null, null, $this~> id\_areal);\text{Sthis}\rightarrow\text{template}\rightarrow\text{rozvrhv}=\text{Srozvhrv}:
```
**Příloha 4** – Obsah souboru /*Templates/Areal/MojeRezervace.latte*

```
{block title}Moje rezervace{/block}
{block content}
<h1>Moje rezervace</h1>
<table class="table table-bordered table-striped">
  <tr> <th>Datum</th>
      {if $user->isInRole('admin') OR $user->isInRole('spravce')}<th>Jméno</th>{/if}

      <th>Sportoviště</th>
      <th>Areál</th>
      <th>Odstranit</th>
  \langle tr \rangle {if count($rezervace_aktivni)>0}
   {foreach $rezervace_aktivni as $item}
  <tr> <td>{$item['datum']}</td>
     {if $user->isInRole('admin') OR $user->isInRole('spravce')}<td>{$item['jmeno']}</td>{/if}
      <td>{$item['cas']}</td>
      <td>{$item['sportoviste']['nazev']}</td>
      <td>{$item['areal']['nazev']}</td>
      <td><a href="{link rezervaceDel!,$item['id_rezervace']}" class="btn btn-mini btn-danger" 
onclick="return(confirm('Opravdu chcete rezervaci odstranit?'));"><span class="icon-white icon-
trash"></span></a></td>
  \langle tr \rangle {/foreach}
   {else}
  <tr> <td colspan="6" style="text-align: center;">Nemáte žádné aktivní rezervace</td>
  \langle tr \rangle\{/\mathrm{if}\}</table>
{control vp}
```
**Příloha 5** – CD s kompletními zdrojovými kódy aplikace a databázové struktury